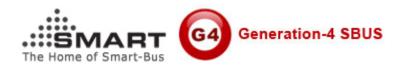

### Manual for SMART-BUS IPHONE App PRO

Manual Version: 1.3 Updated Date: Aug 27, 2012 Copyright: SMART GROUP SMART-BUS IPHONE App version required: **PRO V1.5.21** Aug 27, 2012 or above

| S/N  | TABLE OF CONTENT                                           |  |  |  |
|------|------------------------------------------------------------|--|--|--|
| 1    | Download & Install SMART-BUS IPHONE App from Apple Store   |  |  |  |
| 2    | Install software "SQLite Expert Personal" on your computer |  |  |  |
| 3    | Getting the database file "Database.sqlite3"               |  |  |  |
| 4    | Open File Database.sqlite3                                 |  |  |  |
| 5    | Zone Settings                                              |  |  |  |
| 6    | Systems in Zone                                            |  |  |  |
| 7    | Lights in Zone                                             |  |  |  |
| 8    | AC in Zone                                                 |  |  |  |
| 9    | Z-Audio Settings                                           |  |  |  |
| 10   | Media in Zone                                              |  |  |  |
| 10.1 | TV                                                         |  |  |  |
| 10.2 | Apple TV                                                   |  |  |  |
| 10.3 | DVD                                                        |  |  |  |
| 10.4 | Projector                                                  |  |  |  |
| 10.5 | SAT. /Cable                                                |  |  |  |
| 11   | Shades in Zone                                             |  |  |  |
| 11.1 | System settings if has shade in zone                       |  |  |  |
| 11.2 | Add shades to the Zone                                     |  |  |  |
| 11.3 | Commands for the shade                                     |  |  |  |
| 12   | Mood Recording in Zone                                     |  |  |  |
| 13   | Macro buttons                                              |  |  |  |
| 20   | Download database to IPHONE/IPAD from FTP Server           |  |  |  |

## 1. Download & Install SMART-BUS IPHONE App from Apple Store

SMART-BUS IPHONE App is available on Apple Store, Click Apple Store Icon on IPAD/IPHONE,

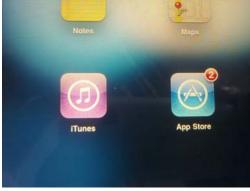

Search the keyword "smart G4"

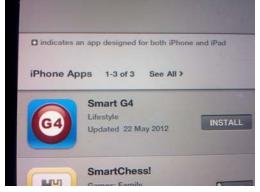

Click the button INSTALL above

## 2. Install software "SQLite Expert Personal" on your computer

If you don't have SQLite software, it is available on <u>www.smarthomebus.com</u> website, here is the link:

http://smarthomebus.com/dealers/Softwares/SQLiteE xpertPersSetup%20for%20windows.exe

Download and install it on your computer

# 3. Getting the database file "Database.sqlite3"

if you are first time program the Smart-BUS IPHONE app or don't have the database for smart-bus IPHONE app, you can take the database from Smart-BUS IPHONE app, here are the steps:

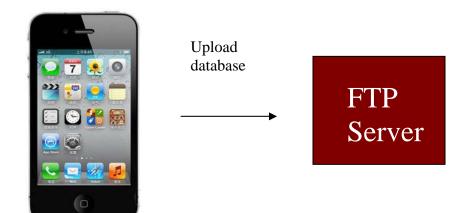

#### Step 1: Install FTP software on your computer

The FTP software is available from the link below: <a href="http://smarthomebus.com/dealers/Softwares/HomeFtpServerInstall.exe">http://smarthomebus.com/dealers/Softwares/HomeFtpServerInstall.exe</a>

After download just install it.

#### Step 2: Setup FTP Server

Run the FTP software on desktop

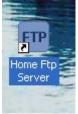

| 🖭 Home F           | tp Server  |                |                 |                |       |  |
|--------------------|------------|----------------|-----------------|----------------|-------|--|
| New Mem            | user Use   | ername         | Password        | Home dire      | ctory |  |
| Modify Me          | mber       |                |                 |                |       |  |
| Delete Me          | mber       |                |                 |                |       |  |
|                    |            |                |                 |                |       |  |
|                    |            |                |                 |                |       |  |
|                    |            |                |                 |                |       |  |
|                    |            |                |                 |                |       |  |
| Setting            | <u>js</u>  |                |                 |                |       |  |
| Start Ser          | ver        |                |                 |                |       |  |
| Stop Ser           | ver        |                |                 |                |       |  |
| System Log         | Ftp Server | Active Clients | File Monitoring | File Transfers | About |  |
| Stopped No Clients |            | - Account del  | eted smart      |                |       |  |

#### Click the button **New Member**

| Ftp Client Editor                                                     |                   |                                 |                                              |  |  |
|-----------------------------------------------------------------------|-------------------|---------------------------------|----------------------------------------------|--|--|
| General Virtual Directo                                               | ories File Cont   | trol                            |                                              |  |  |
| User name:                                                            | smart             |                                 |                                              |  |  |
| Password:                                                             | smart             |                                 | Generate                                     |  |  |
| Home directory:                                                       | F:\FTP            |                                 | Browse                                       |  |  |
| Download Speed:                                                       | 0                 | Bytes/s, 0 = No Limitation      |                                              |  |  |
| Upload Speed:                                                         | 0                 | Bytes/s, 0 = No Limitation      |                                              |  |  |
| Disk space:                                                           | 0                 | Bytes, 0 = Limited to disk      | size                                         |  |  |
| Home Directory:                                                       |                   | Virtual Directories (if any def | fined):                                      |  |  |
| Allow download file                                                   | s                 | Allow download files            |                                              |  |  |
| Allow renaming files                                                  | s (or directories |                                 | Allow renaming files (or directories)        |  |  |
| <ul> <li>Allow deleting files</li> <li>Allow change direct</li> </ul> | tory              | Allow change directory          | Allow deleting files  Allow change directory |  |  |
| Allow creating directories                                            |                   | Allow creating directories      |                                              |  |  |
| Allow deleting direction                                              | tories            | Allow deleting directories      |                                              |  |  |
| Apply                                                                 |                   |                                 | Cancel                                       |  |  |
| put the username:                                                     | smart             |                                 |                                              |  |  |

Input the username: smart Password: smart Choose Home directory, Then click button **Apply** 

| 💷 Home Ftp Se    | rver                 |                   |                          |  |
|------------------|----------------------|-------------------|--------------------------|--|
| New Member       | Username<br>smart    | Password<br>smart | Home directory<br>F:\FTP |  |
| Modify Member    |                      |                   |                          |  |
| Delete Member    |                      |                   |                          |  |
|                  |                      |                   |                          |  |
|                  |                      |                   |                          |  |
|                  |                      |                   |                          |  |
|                  |                      |                   |                          |  |
| Settings         |                      |                   |                          |  |
| Start Server     |                      |                   |                          |  |
| Stop Server      |                      |                   |                          |  |
| System Log Ftp S | erver Active Clients | File Monitoring   | ile Transfers About      |  |
| Running          | No Clients           | - Server started  | (Port 21)                |  |

Click the button **Start Server**, if the server is started, the text **Running** is shown on the status bar.

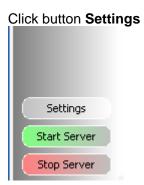

Select Anonymous

| 🚥 Ftp Server Settings                                                                                                    |        |
|----------------------------------------------------------------------------------------------------|--------|
| General Anonymous Log Domain Aliases File Control Banned List Web Interface                                                                                                    |        |
| Allow anonymous users Anonymous Home Directory: F:\FTP                                                                                                    | Browse |
| <ul> <li>Allow download files</li> <li>Allow change directory</li> <li>Allow upload files</li> <li>Allow creating directories</li> <li>Allow renaming files (or dirs)</li> <li>Allow deleting directories</li> <li>Allow deleting files</li> </ul> |        |
| Dir Alias:                                                                                                    |        |
| Directory:                                                                                                    | Browse |
| Virtual Directories:                                                                                                    | Add    |
|                                                                                                    | Modify |
|                                                                                                    | Delete |
| Download Speed:     0       0     Bytes/s, 0 = No Limitation                                                                                                    |        |
| Apply View Log File                                                                                                    | Cancel |

Select the directory of FTP, check Allow download files Check Allow deleting files and so on like above.

Step 3: Upload database to FTP Server To go to settings page, click the G4 icon on top right corner on main page

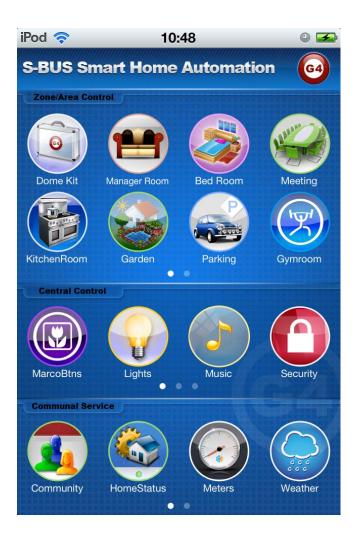

Click the button Database Upload & Download

| Carrier 🛜  | 7:53 PM                          | -  |
|------------|----------------------------------|----|
| <b>n</b> / | Settings                         |    |
| Databas    | e                                |    |
|            | atabase Upload & Download        |    |
|            |                                  |    |
| Fixed ad   | dress                            |    |
| Fixe       | ed address list for Demo version | on |
| Version    |                                  |    |
|            | PRO                              |    |
| May        | 11,2012                          |    |
|            |                                  |    |
|            |                                  |    |
|            |                                  |    |
|            |                                  |    |

Input FTP Server Address and username and password like the below, then click button **Save** 

| Carrier 🛜               | 1                          | 1:49 PM                                                                    |                        | þ |
|-------------------------|----------------------------|----------------------------------------------------------------------------|------------------------|---|
| Da                      | tabase U <sub>l</sub>      | pload & Dow                                                                | nload                  |   |
| FTP Sen                 | ver Setting                | IS                                                                         |                        |   |
| FTP Serve               | r Address                  | ftp://192.168.1                                                            | .20                    |   |
|                         |                            | i.e. ftp://192.                                                            | 168.1.20               |   |
| Username                | smart                      | Password:                                                                  | smart                  |   |
|                         |                            | (                                                                          | Save                   |   |
| Upload data             |                            | d<br>IPHONE/IPAD to F<br>"Database solite3"                                | TP                     |   |
| Serber Data             | Dase name is               | Database squites                                                           | Upload                 |   |
| Databas                 | se Downl                   | oad                                                                        |                        |   |
| IPHONE/IP<br>"Database. | AD, The da<br>sqlite3",and | om FTP Server to<br>tabase name mu<br>the directory of<br>ectory of FTP Se | ust be<br>the database |   |
|                         |                            |                                                                            | Download               |   |
|                         |                            |                                                                            |                        |   |

#### Click button Upload above

On FTP server, the file Database.sqlite3 is found when the uploading is done.

| 2. ftp://192.168.1.20/         |            |          |           |           |           |           |                                |           |           |                   |
|--------------------------------|------------|----------|-----------|-----------|-----------|-----------|--------------------------------|-----------|-----------|-------------------|
| File Edit View Favorites Tools | Help       |          |           |           |           |           |                                |           |           |                   |
| 🕒 Back 🝷 🕥 🕤 🏂 🔎 Sea           | arch 😥 Fol | ders 🛄 - |           |           |           |           |                                |           |           |                   |
| Address 👰 ftp://192.168.1.20/  |            |          |           |           |           |           |                                |           |           |                   |
| Folder Tasks 🛞                 | $\square$  |          | $\square$ | $\supset$ |           | $\supset$ |                                | ۷         | ۷         | <u>eta</u>        |
| Rename this item               | blue       | britney  | india     | michacel  | new songs | others    | Top 300 Rock<br>And Roll Songs | 2012-05-2 | 2012-05-2 | Database.sq<br>e3 |
| Move this item Copy this item  |            |          |           |           |           |           |                                |           |           |                   |

# 4. Open File Database.sqlite3

Before making any modification, Backup database is highly recommended

run SQLite software on your computer desktop

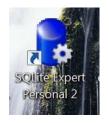

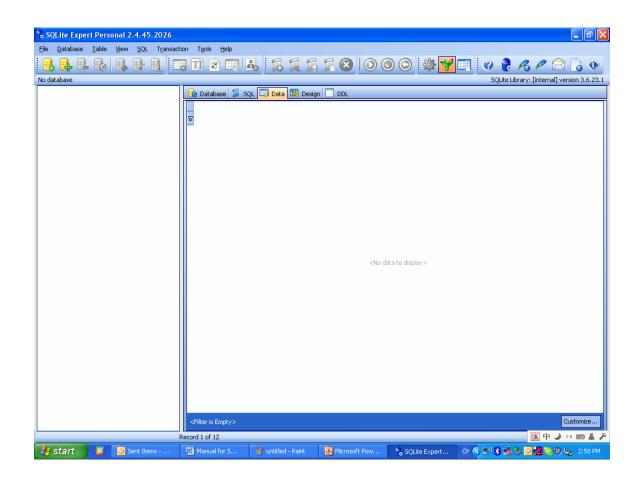

Click the button "Open Database" on the toolbar

| Report Personal 2.4.45.2026                                                                             |                                 |
|----------------------------------------------------------------------------------------------------|---------------------------------|
| <u>F</u> ile <u>D</u> atabase <u>T</u> able <u>V</u> iew <u>S</u> QL T <u>r</u> ansaction T <u>o</u> ol | s <u>H</u> elp                  |
|                                                                                                    |                                 |
| Open Database                                                                                           | 😧 Database 🗊 SQL 🗔 Data 🎛 Desig |

# Select the Files of Type to be Any File (\*.\*), then the database.sqlite3 is found

| Select database        | e file                                                                                                    | 2 🗙 |
|------------------------|----------------------------------------------------------------------------------------------------|-----|
| Look in:               | 🖆 from app 🛛 🕑 🤣 📂 🛄 🕶                                                                                               |     |
| My Recent<br>Documents | Database.sqlite3                                                                                                    |     |
| Desktop                |                                                                                                    |     |
| My Documents           |                                                                                                    |     |
| My Computer            |                                                                                                    |     |
| My compater            | File name: Ope                                                                                                    | n   |
| My Network             | Files of type:       Any File (*.*)       Cancel         Database Files (*.db3, *.db, *.sqlite)       Any File (*.*) | ;el |

Open the file "Database.sqlite3"

All the tables of this database is shown below:

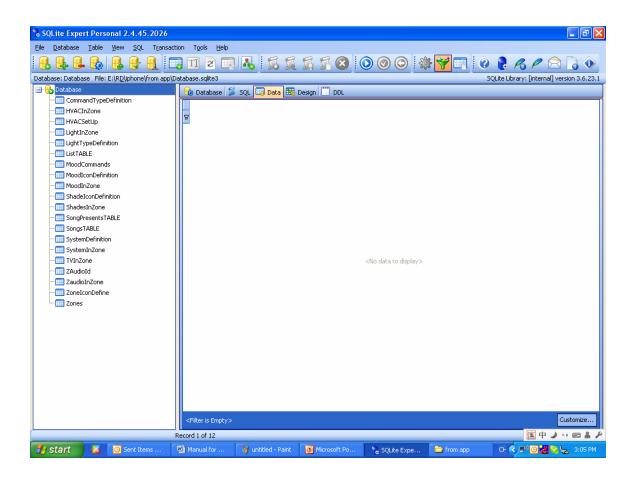

From now on, you can start to configure the SMART-BUS IPHONE App.

# 5. Zone Settings

# **Important Note:**

When you are configuring the database, please do not change the structure of database. For example:

Do not delete any table Do not change any table name Do not add/change/delete any fields of tables we just need to add/edit/delete data on the tables.

Select the table "Zone"

| 🖃 🚯 Database              |
|---------------------------|
| — CommandTypeDefinition   |
| - HVACInZone              |
|                           |
| —IIII LightInZone         |
| - Eight Type Definition   |
| - IIII LISTABLE           |
| —IIII MoodCommands        |
| - MoodIconDefinition      |
| —IIII MoodInZone          |
| - Estade I con Definition |
| —IIII ShadesInZone        |
| - SongPresentsTABLE       |
|                           |
| - Esstem Definition       |
| —IIII SystemInZone        |
| —IIII TVInZone            |
| —IIII ZAudioId            |
| —IIII ZaudioInZone        |
| - ZoneIconDefine          |
| - 📰 Zones                 |

Click "+" on toolbar to insert record,

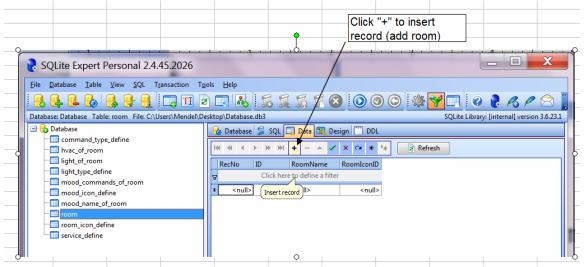

#### Here the fields of table Zone:

| Field Name | Remark                             | Value                     |
|------------|------------------------------------|---------------------------|
| ZonelD     | This is the ID of Zone, every zone | It's number, Start from 1 |

|            | has unique ZoneID.                                                                                                    |              |
|------------|----------------------------------------------------------------------------------------------------|--------------|
| ZoneName   | this is zone name, zone name can<br>not be null, the max. Length of<br>zone name is 15 letters. it will be<br>shown on the zone list of main<br>page | Letters      |
| ZonelconID | This is the ID of Zone Icon; each ID stands for one icon. please see the definition below                                                            | from 0 to 15 |
| SequenceNo | This is the display order                                                                                                    | Start from 1 |

#### The definition of Zone Icon

| ZoneIconID | Icon name    | Icons              |
|------------|--------------|--------------------|
| 1          | Living room  |                    |
| 2          | Bed room 1   |                    |
| 3          | Meeting room | Print and a second |
| 4          | Kitchen room |                    |
| 5          | Garden room  |                    |

| 6  | Parking room    | P    |
|----|-----------------|------|
| 7  | GYM             | (VY) |
| 8  | Master bed room |      |
| 9  | Bedroom 2       |      |
| 10 | Dining room     |      |
| 11 | Toilet          |      |
| 12 | Study room      |      |

| 13 | Stair             | TIT |
|----|-------------------|-----|
| 14 | SMART G4 Demo kit |     |
| 15 | Show room         |     |
| 16 | TEST              | EST |
| 17 | formal            |     |
| 18 | entrance          |     |

| 19 | Living room 2 |  |
|----|---------------|--|
| 20 | Living room 3 |  |
| 21 | Living room 4 |  |
| 22 | Bedroom 2     |  |
| 23 | Bedroom 3     |  |
| 24 | Bedroom 4     |  |

| 25 | Bar 1 |  |
|----|-------|--|
| 26 | Bar 2 |  |
| 27 | Bar 3 |  |

Here are the examples: **Add Zone** ZoneID=10 ZoneName=Dining Room, ZoneIconID=10 (check the definition "**ZoneIconID**" above) SequenceNo=10

| K | H I | "                             | ◀    | Þ  | ₩     | ₩   | +     | -      | •    | ~ | ' ×   | C4    | *  | ₩.   |       |
|---|-----|-------------------------------|------|----|-------|-----|-------|--------|------|---|-------|-------|----|------|-------|
|   | Rec | :No                           |      | Zo | oneID | I   | Zor   | eNar   | ne   |   | ZoneI | conID | Se | quen | iceNo |
| 8 |     | Click here to define a filter |      |    |       |     |       |        |      |   |       |       |    |      |       |
|   |     |                               |      | 1  |       | 1   | Livir | ng Ro  | om   |   |       | 1     | 1  |      | 2     |
|   |     |                               | í    | 2  |       | 2   | Bed   | Roo    | m    |   |       | 2     | 2  |      | 3     |
|   |     |                               |      | 3  |       | 3   | Меє   | eting  |      |   |       | 3     | 3  |      | 4     |
|   |     |                               |      | 1  |       | 4   | Don   | ne Kit | -    |   |       | 14    | 1  |      | 1     |
|   |     |                               | Ę    | 5  |       | 5   | Kito  | henR   | loom |   |       | 4     | 1  |      | 5     |
|   |     |                               | 6    | 5  |       | 6   | Par   | kingR  | loom |   |       | Ę     | 5  |      | 6     |
|   |     |                               |      | 7  |       | - 7 | Par   | king   |      |   |       | 6     | 5  |      | 7     |
|   |     |                               | (    | 3  |       | 8   | Gyn   | nroor  | n    |   |       | 7     | 7  |      | 8     |
|   |     |                               | 9    | Ð  |       | 9   | Mas   | tRoc   | m    |   |       | 8     | 3  |      | 9     |
| ₽ |     |                               | - 10 | )  |       | 10  | Dini  | ng Ri  | oom  |   |       | - 10  | 5  |      | 10    |

If you want to add more zones, just do it the same as above.

| M                                                       |  |     |     |      |     |                  |            |            |         |  |
|---------------------------------------------------------|--|-----|-----|------|-----|------------------|------------|------------|---------|--|
| Modify Zone                                             |  |     |     |      |     |                  |            |            |         |  |
| Select the row of table "Zone", you can modify the zone |  |     |     |      |     |                  |            |            |         |  |
| CommandTypeDefinition                                   |  |     |     |      |     |                  |            |            |         |  |
| -III HVACInZone                                         |  | H 4 | ( ∢ | ► H  | ► ₩ | + - 🔺 🗸          | / × 🛯 🗄    | * 🐂 [      | Refresh |  |
| -IIII HVACSetUp                                         |  | Rec | No  | Zone | ID  | ZoneName         | ZoneIconID | SequenceNo |         |  |
| – 🎆 LightInZone                                         |  | 8   |     |      |     | here to define a |            |            |         |  |
| -IIII LightTypeDefinition                               |  | -   | 1   |      | 1   | Living Room      | 1          | 2          |         |  |
| - 📰 ListTABLE                                           |  |     | 2   | -    |     | Bed Room         | 2          | 3          |         |  |
| –IIII MoodCommands                                      |  |     | 3   | -    |     | Meeting          | 3          | 4          |         |  |
| -IIII MoodIconDefinition                                |  |     | 4   | -    |     | Dome Kit         | 14         | 1          |         |  |
| -IIII MoodInZone                                        |  |     | 5   | 5    | 5   | KitchenRoom      | 4          | 5          |         |  |
| -IIII ShadeIconDefinition                               |  |     | έ   | 5    | 6   | ParkingRoom      | 5          | 6          |         |  |
| –IIII ShadesInZone                                      |  |     | 7   | 7    | 7   | Parking          | 6          | 7          |         |  |
| -IIII SongPresentsTABLE                                 |  |     | 8   | 3    | 8   | Gymroom          | 7          | 8          |         |  |
| -IIII SongsTABLE                                        |  |     | 9   | 9    | 9   | MastRoom         | 8          | 9          |         |  |
| -IIII SystemDefinition                                  |  | ₽   | 10  | )    | 10  | Dining Room      | 10         | 10         |         |  |
| -IIII SystemInZone                                      |  |     |     |      |     |                  |            |            |         |  |
| -IIII TVInZone                                          |  |     |     |      |     |                  |            |            |         |  |
| -IIII ZAudioId                                          |  |     |     |      |     |                  |            |            |         |  |
| -IIII ZaudioInZone                                      |  |     |     |      |     |                  |            |            |         |  |
| -IIII ZoneIconDefine                                    |  |     |     |      |     |                  |            |            |         |  |

#### Delete zone

- 📰 Zones

|   | RecNo | ZoneID |                                   | ZoneName                                                                                                    | ZoneIconID | SequenceNo |
|---|-------|--------|-----------------------------------|----------------------------------------------------------------------------------------------------|------------|------------|
| 8 |       | C      | lick                              | here to define a                                                                                                    | filter     |            |
|   | 1     |        | 1                                 | Living Room                                                                                                    | 1          | 2          |
|   | 2     |        | 2                                 | Bed Room                                                                                                    | 2          | 3          |
|   | 3     |        |                                   | Meeting                                                                                                    | 3          | 4          |
|   | 4     |        |                                   | Dome Kit                                                                                                    | 14         | 1          |
|   | 5     |        | -                                 | KitchenRoom                                                                                                    | 4          | 5          |
|   | 6     |        |                                   | ParkingRoom                                                                                                    | 5          | 6          |
| _ | / 8   |        |                                   | Parking<br>Gymroom                                                                                                    | 6          | 7          |
|   | 9     |        |                                   | MastRoom                                                                                                    | 8          | 9          |
| ۶ | 10    |        | _                                 | Dinina Room                                                                                                    | 10         |            |
|   |       |        | Τε<br>In<br>Ηε<br><u>Se</u><br>Se | ecord Editor<br>ext Editor<br>ex Editor<br>ex Editor<br>et to NULL<br>witch to Cell selec<br>et cells to value<br>et cells to NULL |            |            |
|   |       |        | -                                 | elete selected rec                                                                                                    |            |            |
|   |       |        | _                                 |                                                                                                    | chile c    |            |

# 6. Systems in Zone

Systems definition

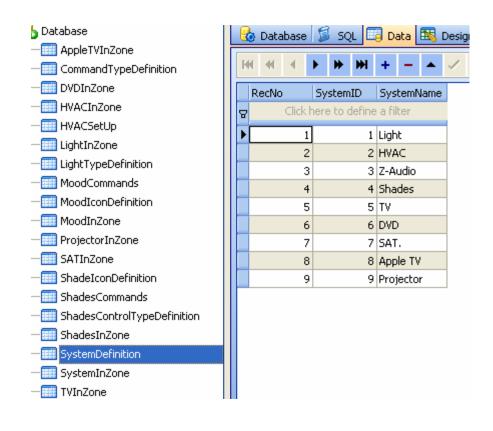

What systems does it have in each zone? It can be configured according to the real situation of your project

#### Select table SystemInZone

| b Database                | 8 | batabase | 🗊 sql 🗔 d          | Data 🔣 Design \llbracket | DDL |
|---------------------------|---|----------|--------------------|--------------------------|-----|
| — CommandTypeDefinition   |   |          |                    |                          |     |
| - III HVACInZone          | H | K 41 4   | + ++ ++ +          | - 🔺 🗸 🗙                  | ₩   |
| —IIII HVACSetUp           |   | RecNo    | ZoneID             | SystemID                 |     |
| —IIII LightInZone         | 8 |          | Click here to defi | 1                        |     |
| - 📰 LightTypeDefinition   | Ľ | 1        | 1,                 |                          |     |
| - IIII ListTABLE          |   | 2        |                    |                          | 2   |
| — 🥅 MoodCommands          |   | 3        |                    |                          | 3   |
| - III MoodIconDefinition  |   | 4        |                    |                          | 4   |
| —IIII MoodInZone          |   | 5        |                    |                          | 6   |
| —IIII ShadeIconDefinition |   | 6        |                    |                          | 1   |
| —IIII ShadesInZone        |   | 7        |                    |                          | 2   |
| - 📰 SongPresentsTABLE     |   | 8        |                    |                          | 3   |
| - 📰 SongsTABLE            |   | 9        | 2                  |                          | 5   |
| - IIII SystemDefinition   |   | 10       | ) 3                |                          | 1   |
| - 📰 SystemInZone          |   | 11       | . 3                |                          | 2   |
| - III TVInZone            |   | 12       | : 3                | :                        | 3   |
| _ ThudiaId                |   | 13       | il 3               |                          | 6   |

**ZoneID**: from the table **Zones**, you can know the ZoneID from each Zone. **SystemID**: from the table **SystemDefinition**, you can know the SystemID for each system.

Add the systems that you have to each zone

For example:

In the Living room, it has lights, HVAC, Z-Audio, Shade, from the table **Zones**, we know the ZoneID is 1 from the table **SystemDefinition**, we know the **SystemID** as below:

Light=1 HVAC=2 Z-Audio=3 Shades=4 TV=5 DVD=6 SAT. =7 Apple TV=8 Projector=9

So the data will be added to the table **SystemInZone** as below:

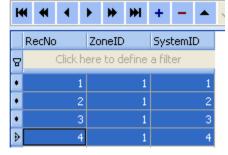

Smart-Bus IPHONE App will show the systems of zone according to the settings of table **SystemInZone** 

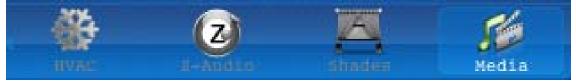

### 7. Lights in Zone

the lights of each zone are stored on the table LightInZone

| Field       | Remark                                                                              | Value        |
|-------------|-------------------------------------------------------------------------------------|--------------|
| ZonelD      | The ZoneID can be known from the table <b>Zones</b>                                 | Start from 1 |
| LightID     | ID of light                                                                         | Start from 1 |
| LightRemark | Light remark                                                                        |              |
| SubnetID    | Address of Dimmer / Relay                                                           | 0-254        |
| DeviceID    |                                                                                     | 0-254        |
| ChannelNo   | Channel no of light                                                                 | 0-254        |
| CanDim      | Dimmable or not Dimmable                                                            | 0 or 1       |
|             | if the light can be dimmed, it equal 1 , if the light can not be dimmed, it equal 0 |              |
| LightTypeID | Some different light icons are available, please the definition below               | 1-3          |
| SequenceNo  | It's the display order of lights                                                    | Start from 1 |

The Field of table "LightInZone"

#### The definition of LightTypeID

| LightTypeID | Name               | Icon     |
|-------------|--------------------|----------|
| 1           | incandescent light | <b>e</b> |
| 2           | spot light         | Ø        |
| 3           | fluorescent light  |          |
| 4           | chandelier light   | 4        |

# Add light 1 "surround", Press +

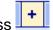

| Add light 1 Sulfour                                                             |                                                                                                    |  |  |  |  |  |  |  |
|---------------------------------------------------------------------------------|----------------------------------------------------------------------------------------------------|--|--|--|--|--|--|--|
| ibase: Database Table: light_of_room File: C:\Users\Mendel\Desktop\Database.db3 |                                                                                                    |  |  |  |  |  |  |  |
| ·  Database  command_type_define                                                | 🚯 Database 🗯 SQL 🗔 Data 🛤 Design 🛄 DDL                                                                                                    |  |  |  |  |  |  |  |
| - hvac_of_room                                                                  | 44 44 4 ▶ ≫ ≫  + - ▲ ✓ × C4 ¥ ♭*                                                                                                    |  |  |  |  |  |  |  |
| -III light_of_room                                                              | RecNo RoomID LightID LightRemark SubnetID DeviceID ChannelNo BrightnessValue CanDim LightTypeID                                                                                                    |  |  |  |  |  |  |  |
| — light_type_define — mood_commands_of_room                                     | g <null> <null> <nullsthetttttttttttttttttttttttttttttttttt< td=""></nullsthetttttttttttttttttttttttttttttttttt<></null></null> |  |  |  |  |  |  |  |
| - mood_icon_define<br>- mood name of room                                       | [Insert record]                                                                                                    |  |  |  |  |  |  |  |

Input data of light

|                                                                                   | 2 🖃 🛃 🛒 🛠 🛛 🕥 🔘 🕞 💥 🌱 📰 🛛 🕢 🦧 🏉 😒 🍡 🕚                                                                                                    |  |  |  |  |  |  |  |
|-----------------------------------------------------------------------------------|----------------------------------------------------------------------------------------------------|--|--|--|--|--|--|--|
| Vatabase: Database Table: light_of_room File: C:\Users\Mende\Desktop\Database.db3 |                                                                                                    |  |  |  |  |  |  |  |
| Database                                                                          | 🚱 Database 🗯 SQL 📴 Data 🖽 Design 🕎 DDL                                                                                                    |  |  |  |  |  |  |  |
|                                                                                   | Image: Head of the second second s |  |  |  |  |  |  |  |
| light_of_room                                                                     | RecNo RoomID LightID LightRemark SubnetID DeviceID ChannelNo BrightnessValue CanDim LightTypeID                                                                                                    |  |  |  |  |  |  |  |
| - III light_type_define<br>- IIII mood_commands_of_room                           | Click here to define a filter                                                                                                    |  |  |  |  |  |  |  |
| - mood_icon_define                                                                | I         1         1         surround         1         64         3         100         1         2                                                                                                    |  |  |  |  |  |  |  |
| - mood_name_of_room                                                               |                                                                                                    |  |  |  |  |  |  |  |
| - isom icon define                                                                |                                                                                                    |  |  |  |  |  |  |  |

#### Add light 2 "fluorescent"

|                                                                                   | 🗔 TI 🤉 | 8) 📰 🛃   | 555       |         | 🔘             | $\odot$    | ) 🗱 🎁           |                | 👌 <i>P</i> 3 🖉 |       | •           |
|-----------------------------------------------------------------------------------|--------|----------|-----------|---------|---------------|------------|-----------------|----------------|----------------|-------|-------------|
| atabase: Database Table: light_of_room File: C:\Users\Mendel\Desktop\Database.db3 |        |          |           |         |               |            |                 |                |                |       |             |
| 🖃 🍓 Database                                                                      |        | 🔒 Datab  | ase 📁 SQL | 📑 Data  | 🔣 Design [ 🖑  | DDL        |                 |                |                |       |             |
| - 💷 command_type_define                                                           |        |          |           |         |               |            |                 |                |                |       |             |
|                                                                                   |        | H41 44 4 |           | · + -   | ▲ ✓ × ལ       | * *        | 🛛 👌 Refrest     | 1              |                |       |             |
| -III light_of_room                                                                |        | RecNo    | RoomID    | LightID | LightRemark   | SubnetID   | DeviceID        | ChannelNo Brig | htnessValue C  | anDim | LightTypeID |
| — Iight_type_define                                                               |        | 8        |           |         |               | Click here | e to define a f |                |                |       | 5 71        |
| - mood_commands_of_room                                                           |        |          |           |         |               |            |                 |                |                |       |             |
| - mood_icon_define                                                                |        | ₽        | 1         | 1       | 1 surround    | 1          | 1 64            | 3              | 100            | 1     | 2           |
|                                                                                   |        |          | 2         | 1       | 2 fluorescent | 1          | 1 65            | 1              | 100            | 0     | 3           |
| - 💷 room                                                                          |        |          |           |         |               |            |                 |                |                |       |             |
|                                                                                   |        |          |           |         |               |            |                 |                |                |       |             |

Limitless lights can be added to the zone.

#### Modify Light of zone

|   | RecNo                         | RoomID | LightID | LightRemark | SubnetID | DeviceID | ChannelNo | BrightnessValue | CanDim | LightTypeID |
|---|-------------------------------|--------|---------|-------------|----------|----------|-----------|-----------------|--------|-------------|
| 2 | Click here to define a filter |        |         |             |          |          |           |                 |        |             |
| Ð | 1                             | l 1    |         | surround    | 1        | 64       | 3         | 100             | 1      | 2           |

**Delete the light of zone** Select the row that you want to delete, right click and select "Delete selected record"

|                               | RecNo | RoomID | LightID | LightRemark   | SubnetID | DeviceID | ChannelNo | BrightnessValue             | CanDim   | LightTypeID |
|-------------------------------|-------|--------|---------|---------------|----------|----------|-----------|-----------------------------|----------|-------------|
| Click here to define a filter |       |        |         |               |          |          |           |                             |          |             |
| ₽                             |       | 1      | 1       | 1 surround    | 1        | 64       |           | 100                         | 1        | 2           |
|                               |       | 2      | 1       | 2 fluorescent | 1        | 65       |           | Record Editor               |          | 3           |
|                               |       |        |         |               |          |          | 1         | Text Editor                 |          |             |
|                               |       |        |         |               |          |          | 23        | Image Editor                |          |             |
|                               |       |        |         |               |          |          | <b>B</b>  | Hex Editor                  |          |             |
|                               |       |        |         |               |          |          | E.        | Set to NULL                 |          |             |
|                               |       |        |         |               |          |          |           | S <u>w</u> itch to Cell sel | ect mode |             |
|                               |       |        |         |               |          |          |           | Set cells to value.         |          |             |
|                               |       |        |         |               |          |          | E         | Set cells to NULL           |          |             |
|                               |       |        |         |               |          |          | <b>⇒</b>  | Delete selected re          | ecord    |             |
|                               |       |        |         |               |          |          |           |                             |          |             |

#### 8. AC in Zone

Select the table **HVACInZone** 

| 🖃 🔒 Database               |  |
|----------------------------|--|
| - 📰 CommandTypeDefinition  |  |
| - 🗱 HVACInZone             |  |
| - 📰 HVACSetUp              |  |
| —IIII LightInZone          |  |
| - IIII LightTypeDefinition |  |

#### Filed of table HVACInZone

| Field    | Remark                   | Value |
|----------|--------------------------|-------|
| ZonelD   | ZoneID is defined in the |       |
|          | table <b>Zones</b>       |       |
| SubnetID | Address of HVAC / DDP    | 1-254 |
| DeviceID |                          | 1-254 |

# Others settings Select the table **HVACSetUp**

#### Field of table HVACSetup

| Field            | Remark               | Value       |
|------------------|----------------------|-------------|
| IsCelsiur        | Celsius=true         | True /False |
|                  | Fahrenheit=false     |             |
| TempertureOfCold | it's for most common | Number      |
|                  | button of cold       |             |
| TempertureOfCool | it's for most common | Number      |
|                  | button of cool       |             |
| TempertureOfWarm | it's for most common | Number      |
|                  | button of warm       |             |
| TempertureOfHot  | it's for most common | Number      |
|                  | button of Hot        |             |

| Carrier 奈    |              | 8:21 PM          |              | -            |
|--------------|--------------|------------------|--------------|--------------|
| <b>n</b> /   |              | Dome Ki          | t            |              |
|              | <b>^</b>     | 26               | °C           | Ċ            |
|              |              | 21 <sub>"c</sub> |              |              |
| Cool         | Heat         | **               | Fan          | Auto         |
| Low          | MED.         | 55               | High         | Auto         |
| 16°C<br>Cold | 22°C<br>Cool |                  | 26°C<br>Warm | 30°C<br>Hot  |
| 2            | BVAC         |                  | Z            | étv<br>Bedra |

# 9. Z-Audio Settings Select the table ZaudioInZone

- -III TVInZone
- 📰 ZAudioId
- ZaudioInZone
- ZoneIconDefine

#### Add the address of z-audio to the table ZaudioInZone

| 8 |   | Click bara to . | 1. 25. 25.      |     |
|---|---|-----------------|-----------------|-----|
|   |   | CIICK HELE LU   | define a filter |     |
| • | 1 | 1               | 1               | 200 |
|   | 2 | 2               | 1               | 31  |

#### 10. Media in Zone

Media includes TV, Apple TV, DVD, Projector, SAT., each device has separated page, and each page can be shown or hidden.

| b Database                | 🔥 Database ≶ SQL 🗔 Data 🖽     | De    |
|---------------------------|-------------------------------|-------|
| —IIII AppleTVInZone       |                               | _     |
| — CommandTypeDefinition   |                               | •   ~ |
| - 📰 DVDInZone             | RecNo ZoneID SystemID         |       |
| - III HVACInZone          | Click here to define a filter |       |
| - 📰 HVACSetUp             | •                             |       |
| —IIII LightInZone         |                               | 2     |
| -IIII LightTypeDefinition | • <u> </u>                    | 3     |
| - 📰 MoodCommands          | ▶ 4 1                         | 4     |
| - 📰 MoodIconDefinition    |                               | 6     |
| —IIII MoodInZone          | 6 2                           | 1     |

in table **SystemInZone**, Add the systems that you have to the zone.

#### System definition:

|   | RecNo   | SystemID       | SystemName |
|---|---------|----------------|------------|
| 8 | Click H | iere to define | a filter   |
| ٠ | 1       | 1              | Light      |
| ٠ | 2       | 2              | HVAC       |
| ٠ | 3       | 3              | Z-Audio    |
| ٠ | 4       | 4              | Shades     |
| ٠ | 5       | 5              | TV         |
| ٠ | 6       | 6              | DVD        |
| ٠ | 7       | 7              | SAT.       |
| ٠ | 8       | 8              | Apple TV   |
| ۶ | 9       | 9              | Projector  |

#### 10.1 TV

### 10.1.1. System Settings if has TV in the Zone

Suppose to the zone ID=3

If you have TV in the zone, you need to add it to table **SystemInZone** The SystemID of TV is: 5

| K |         | <b>&gt; &gt;&gt; &gt;&gt;</b> | + - +    | × - |
|---|---------|-------------------------------|----------|-----|
|   | RecNo   | ZoneID 🛛 🛆                    | SystemID |     |
| 8 | Click h | ere to define                 | a filter |     |
|   | 7       | 2                             | 1        |     |
|   | 8       | 2                             | 2        |     |
|   | 9       | 2                             | 3        |     |
|   | 10      | 2                             | 5        |     |
| ٠ | 11      | 3                             | 1        |     |
| ٠ | 12      | 3                             | 2        |     |
| ٠ | 13      | 3                             | 3        |     |
| ٠ | 14      | 3                             | 6        |     |
| • | 15      | 3                             | 5        |     |
| • | 16      | 3                             | 7        |     |
| • | 17      | 3                             | 8        |     |
| • | 18      | 3                             | 9        |     |
|   | 19      | 4                             | 1        |     |
|   | 20      | 4                             | 2        |     |

#### **10.1.2. TV Settings in Zone** Select table **TVInZone**

|   | Index                       | Name                        | Declared Type | Туре |
|---|-----------------------------|-----------------------------|---------------|------|
| Þ | 1                           | ZoneID                      | INT           | INT  |
|   | 2                           | SubnetID                    | INT           | INT  |
|   | 3                           | DeviceID                    | INT           | INT  |
|   | 4                           | UniversalSwitchIDforOn      | INT           | INT  |
|   | 5                           | UniversalSwitchStatusforOn  | INT           | INT  |
|   | 6                           | UniversalSwitchIDforOff     | INT           | INT  |
|   | 7                           | UniversalSwitchStatusforOff | INT           | INT  |
|   | 8                           | UniversalSwitchIDforCH+     | INT           | INT  |
|   | 9                           | UniversalSwitchIDforCH-     | INT           | INT  |
|   | 10                          | UniversalSwitchIDforVOL+    | INT           | INT  |
|   | 11                          | UniversalSwitchIDforVOL-    | INT           | INT  |
|   | 12 UniversalSwitchIDforMute |                             | INT           | INT  |
|   | 13 UniversalSwitchIDforMenu |                             | INT           | INT  |
|   | 14                          | UniversalSwitchIDforSource  | INT           | INT  |
|   | 15                          | UniversalSwitchIDforOK      | INT           | INT  |

Subnet ID, Device ID: Address of IR Emitter / 9in 1 sensor

Input the Universal ID for the following item:

UniversalSwitchIDforOn

UniversalSwitchStatusforOn

UniversalSwitchIDforOff

UniversalSwitchStatusforOff

UniversalSwitchIDforCH+

UniversalSwitchIDforCH-

UniversalSwitchIDforVOL+

UniversalSwitchIDforVOL-

UniversalSwitchIDforMute

UniversalSwitchIDforMenu

UniversalSwitchIDforSource

UniversalSwitchIDforOK

| RecNo | ZoneID | Su | bnetID | DeviceID | UniversalSwitchIDforOn | UniversalSwitchStatusforOn 🖉 🛆 | UniversalSwitchIDforOff | UniversalS |
|-------|--------|----|--------|----------|------------------------|--------------------------------|-------------------------|------------|
| 8     |        |    |        |          | Click here to define   | a filter                       |                         |            |
| •     | 1      | 1  | 1      | 50       | 1                      | 255                            | 1                       |            |
|       | 2      | 2  | 1      | 2        | 1                      | 255                            | 1                       |            |
| •     | 3      | 3  | 1      | 2        | 1                      | 255                            | 1                       |            |
|       | 4      | 4  | 1      | 2        | 1                      | 255                            | 1                       |            |
|       | 5      | 5  | 1      | 2        | 1                      | 255                            | 1                       |            |
|       | 6      | 6  | 1      | 2        | 1                      | 255                            | 1                       |            |
|       | 7      | 7  | 1      | 2        | 1                      | 255                            | 1                       |            |
|       | 8      | 8  | 1      | 2        | 1                      | 255                            | 1                       |            |
|       | 9      | 9  | 1      | 2        | 1                      | 255                            | 1                       |            |

#### 10.2 Apple TV

#### 10.2.1 System Settings if has Apple TV in the Zone

Suppose to the zone ID=3

if you have Apple TV in the zone, you need to add it to table **SystemInZone** The SystemID of Apple TV is: 8

| K | N     | F #      | ₩ | +   | -    |     |
|---|-------|----------|---|-----|------|-----|
|   | RecNo | ZoneID   |   | Sve | temI | D   |
|   |       | ere to d |   |     |      | 0   |
| 8 |       |          |   |     |      |     |
|   | 7     |          | 2 |     |      | 1   |
|   | 8     |          | 2 |     |      | 2   |
|   | 9     |          | 2 |     |      | 3   |
|   | 10    |          | 2 |     |      | 5   |
| ٠ | 11    |          | 3 |     |      | 1   |
| ٠ | 12    |          | 3 |     |      | 2   |
| ٠ | 13    |          | 3 |     |      | 3   |
| ٠ | 14    |          | 3 |     |      | 6   |
| ٠ | 15    |          | 3 |     |      | 5   |
| ٠ | 16    |          | 3 |     |      | - 7 |
| ٠ | 17    |          | 3 |     |      | 8   |
| ٠ | 18    |          | 3 |     |      | 9   |
|   | 19    |          | 4 |     |      | 1   |
|   | 20    |          | 4 |     |      | 2   |
|   | ~ ~ ~ |          |   |     |      |     |

10.2.2. Apple TV Settings in the Zone

#### Select table AppleTVInZone

| 🚱 Database 📓 SQL 🥅 Data 🔀 Design 🛅 DDL          |                            |                               |     |    |  |  |  |  |  |  |  |  |
|-------------------------------------------------|----------------------------|-------------------------------|-----|----|--|--|--|--|--|--|--|--|
| Ta                                              | Table name: AppleTVInZone  |                               |     |    |  |  |  |  |  |  |  |  |
| 🔃 Fields 📑 Indexes 🖘 Foreign Keys 🔛 Constraints |                            |                               |     |    |  |  |  |  |  |  |  |  |
|                                                 | Index Name Declared Type T |                               |     |    |  |  |  |  |  |  |  |  |
| ►                                               | 1                          | ZoneID                        | INT | ١ŀ |  |  |  |  |  |  |  |  |
|                                                 | 2                          | SubnetID                      | INT | IP |  |  |  |  |  |  |  |  |
|                                                 | 3                          | DeviceID                      | INT | I٢ |  |  |  |  |  |  |  |  |
|                                                 | 4                          | UniversalSwitchIDforOn        | INT | IP |  |  |  |  |  |  |  |  |
|                                                 | 5                          | UniversalSwitchStatusforOn    | INT | I٢ |  |  |  |  |  |  |  |  |
|                                                 | 6                          | UniversalSwitchIDforOff       | INT | IP |  |  |  |  |  |  |  |  |
|                                                 | 7                          | UniversalSwitchStatusforOff   | INT | ١ŀ |  |  |  |  |  |  |  |  |
|                                                 | 8                          | UniversalSwitchIDforUp        | INT | IP |  |  |  |  |  |  |  |  |
|                                                 | 9                          | UniversalSwitchIDforDown      | INT | ١ŀ |  |  |  |  |  |  |  |  |
|                                                 | 10                         | UniversalSwitchIDforLeft      | INT | I٢ |  |  |  |  |  |  |  |  |
|                                                 | 11                         | UniversalSwitchIDforRight     | INT | ١ŀ |  |  |  |  |  |  |  |  |
|                                                 | 12                         | UniversalSwitchIDforOK        | INT | IP |  |  |  |  |  |  |  |  |
|                                                 | 13                         | UniversalSwitchIDforMenu      | INT | ١ŀ |  |  |  |  |  |  |  |  |
|                                                 | 14                         | UniversalSwitchIDforPlayPause | INT | ١ŀ |  |  |  |  |  |  |  |  |
|                                                 |                            | •                             |     |    |  |  |  |  |  |  |  |  |

**Subnet ID, Device ID:** Address of IR Emitter / 9in 1 sensor Input the Universal ID for the following item:

|   | 4  | UniversalSwitchIDforOn        |
|---|----|-------------------------------|
|   | 5  | UniversalSwitchStatusforOn    |
|   | 6  | UniversalSwitchIDforOff       |
|   | 7  | UniversalSwitchStatusforOff   |
| • | 8  | UniversalSwitchIDforUp        |
| • | 9  | UniversalSwitchIDforDown      |
| • | 10 | UniversalSwitchIDforLeft      |
|   | 11 | UniversalSwitchIDforRight     |
|   | 12 | UniversalSwitchIDforOK        |
|   | 13 | UniversalSwitchIDforMenu      |
| > | 14 | UniversalSwitchIDforPlayPause |

#### 10.3 DVD

#### 10.3.1. System Settings if has DVD in the Zone

Suppose to the zone ID=3 if you have DVD in the zone, you need to add it to table **SystemInZone** The SystemID of DVD is: 6

| K | • • •   | ► ₩ ₩         | + - 🔺    | / |
|---|---------|---------------|----------|---|
|   | RecNo   | ZoneID 🛛 🛆    | SystemID |   |
| 8 | Click h | ere to define | a filter |   |
|   | 7       | 2             | 1        |   |
|   | 8       | 2             | 2        |   |
|   | 9       | 2             | 3        |   |
|   | 10      | 2             | 5        |   |
| ٠ | 11      | 3             | 1        |   |
| ٠ | 12      | 3             | 2        |   |
| ٠ | 13      | 3             | 3        |   |
| ٠ | 14      | 3             | 6        |   |
| ٠ | 15      | 3             | 5        |   |
| ٠ | 16      | 3             | 7        |   |
| ٠ | 17      | 3             | 8        |   |
| ٠ | 18      | 3             | 9        |   |
|   | 19      | 4             | 1        |   |
|   | 20      | 4             | 2        |   |
|   | ~       |               |          |   |

10.3.2. DVD Settings in the Zone

#### Select table **DVDInZone**

|   | Index | Name                            | Dec |
|---|-------|---------------------------------|-----|
|   | 1     | ZoneID                          | INT |
|   | 2     | SubnetID                        | INT |
| Þ | 3     | DeviceID                        | INT |
|   | 4     | UniversalSwitchIDforOn          | INT |
|   | 5     | UniversalSwitchStatusforOn      | INT |
|   | 6     | UniversalSwitchIDforOff         | INT |
|   | 7     | UniversalSwitchStatusforOff     | INT |
|   | 8     | UniversalSwitchIDfoMenu         | INT |
|   | 9     | UniversalSwitchIDfoUp           | INT |
|   | 10    | UniversalSwitchIDforDown        | INT |
|   | 11    | UniversalSwitchIDforFastForward | INT |
|   | 12    | UniversalSwitchIDforBackForward | INT |
|   | 13    | UniversalSwitchIDforOK          | INT |
|   | 14    | UniversalSwitchIDforPREVChapter | INT |
|   | 15    | UniversalSwitchIDforNextChapter | INT |
|   | 16    | UniversalSwitchIDforPlayPause   | INT |

**Subnet ID, Device ID:** Address of IR Emitter / 9in 1 sensor Input the Universal ID for the following item:

|   | RecNo                         | ZoneID | SubnetID | DeviceID | UniversalSwitchIDforOn | UniversalSwitchStatusforOn | UniversalSwitchIDforOff | UniversalSwitchSta |  |  |  |  |
|---|-------------------------------|--------|----------|----------|------------------------|----------------------------|-------------------------|--------------------|--|--|--|--|
| 8 | Click here to define a filter |        |          |          |                        |                            |                         |                    |  |  |  |  |
|   | 1                             | 1      | 1        | 2        | 1                      | 255                        | 1                       |                    |  |  |  |  |
|   | 2                             | 2      | 1        | 2        | 1                      | 0                          | 1                       |                    |  |  |  |  |
| ₽ | 3                             | 3      | 1        | 2        |                        | 0                          | 1                       |                    |  |  |  |  |
|   | 4                             | 4      | 1        | 2        | 1                      | 255                        | 1                       |                    |  |  |  |  |
|   | 5                             | 5      | 1        | 2        | 1                      | 0                          | 1                       |                    |  |  |  |  |
|   | 6                             | 6      | 1        | 2        | 1                      | 0                          | 1                       |                    |  |  |  |  |
|   | 7                             | 7      | 1        | 2        | 1                      | 0                          | 1                       |                    |  |  |  |  |
|   | 8                             | 8      | 1        | 2        | 1                      | 0                          | 1                       |                    |  |  |  |  |
|   | 9                             | 9      | 1        | 2        | 19                     | 9                          | 19                      |                    |  |  |  |  |
|   |                               |        |          |          |                        |                            |                         |                    |  |  |  |  |
|   |                               |        |          |          |                        |                            |                         |                    |  |  |  |  |

#### 10.4 Projector

#### 10.4.1. System Settings if has Projector in the Zone

Suppose to the zone ID=3

if you have projector in the zone, you need to add it to table **SystemInZone** The SystemID of projector is: 9

|   |       | _       |      |      |       | _     | _     | _   |
|---|-------|---------|------|------|-------|-------|-------|-----|
| K | H 41  | •       | •    | •    | ₩     | +     | -     | •   |
|   | RecNo |         | Zo   | neID | - Δ   | Sys   | stemI | D   |
| 3 |       | Click I | here | to d | efine | a fil | ter   |     |
|   |       | 7       | 7    |      | 2     | :     |       | 1   |
|   |       | 8       | 3    |      | 2     |       |       | 2   |
|   |       | 9       | 9    |      | 2     |       |       | 3   |
|   |       | 10      | )    |      | 2     |       |       | 5   |
| • |       | 11      | l    |      | 3     |       |       | 1   |
| • |       | 12      | 2    |      | 3     |       |       | 2   |
| • |       | 13      | 3    |      | 3     |       |       | 3   |
| • |       | 14      | +    |      | 3     |       |       | 6   |
| • |       | 15      | 5    |      | 3     |       |       | 5   |
| • |       | 16      | 5    |      | 3     |       |       | - 7 |
| • |       | 17      | 7    |      | 3     |       |       | 8   |
| • |       | - 18    | 3    |      | 3     |       |       | 9   |
|   |       | 19      | 9    |      | 4     |       |       | 1   |
|   |       | 20      | )    |      | 4     |       |       | 2   |
|   |       |         |      |      |       |       |       |     |

# 10.4.2. Projector Settings in the Zone

# Select table ProjectorInZone

| Ta | ble nam | ne: ProjectorInZone          |   |
|----|---------|------------------------------|---|
| E  | Field:  | s 📑 Indexes 🕋 Foreign Keys 🔛 | ₽ |
|    | Index   | Name                         |   |
| Þ  | 1       | ZoneID                       | I |
|    | 2       | SubnetID                     | I |
|    | 3       | DeviceID                     | I |
|    | 4       | UniversalSwitchIDforOn       | I |
|    | 5       | UniversalSwitchStatusforOn   | I |
|    | 6       | UniversalSwitchIDforOff      | I |
|    | 7       | UniversalSwitchStatusforOff  | I |
|    | 8       | UniversalSwitchIDfoUp        | I |
|    | 9       | UniversalSwitchIDforDown     | I |
|    | 10      | UniversalSwitchIDforLeft     | I |
|    | 11      | UniversalSwitchIDforRight    | I |
|    | 12      | UniversalSwitchIDforOK       | I |
|    | 13      | UniversalSwitchIDfoMenu      | I |
|    | 14      | UniversalSwitchIDforSource   | I |
|    |         |                              |   |
|    |         |                              |   |

#### **Subnet ID, Device ID:** Address of IR Emitter / 9in 1 sensor Input the Universal ID for the following item:

| oase: Database - Table: ProjectorInZo | one File: E:\Ipho | ne\Manual\Da                           | tabase.sqlite3 |          |                        |                            | SQLite Library: [interna      |  |  |  |
|---------------------------------------|-------------------|----------------------------------------|----------------|----------|------------------------|----------------------------|-------------------------------|--|--|--|
| b Database                            | 🔒 🔂 Datab         | 🗞 Database 🗯 SQL 🗔 Data 🛤 Design 🛄 DDL |                |          |                        |                            |                               |  |  |  |
| - 📰 AppleTVInZone                     |                   | 1 1 1                                  |                |          |                        |                            |                               |  |  |  |
| - 📰 CommandTypeDefinition             | H4 44 ·           | • • •                                  | ₩ + - 4        | • 🗸 🗙 o  | 🛚 🗶 🔭 🔀 Refre          | sh                         |                               |  |  |  |
| - 📰 DVDInZone                         | RecNo             | ZoneID                                 | SubnetID       | DeviceID | UniversalSwitchIDforOn | UniversalSwitchStatusforOn | UniversalSwitchIDforOff Unive |  |  |  |
| - III HVACInZone                      | 8                 |                                        |                |          | Click here to de       |                            |                               |  |  |  |
| - III HVACSetUp                       |                   | 1                                      | 1              | 1 11     | 21                     | 255                        | 21                            |  |  |  |
| - 📰 LightInZone                       |                   | 2                                      | 2              | 1 11     | 21                     | 233                        |                               |  |  |  |
| - IIII LightTypeDefinition            | >                 | 3                                      | 3              | 1 2      | 0                      | 0                          | 0                             |  |  |  |
| - 📰 MoodCommands                      |                   | 4                                      | 4              | 1 2      | 0                      | 255                        | 0                             |  |  |  |
| - MoodIconDefinition                  |                   | 5                                      | 5              | 1 2      | 0                      | 0                          | 0                             |  |  |  |
| - 📰 MoodInZone                        |                   | 6                                      | 6              | 1 2      | 0                      | 0                          | 0                             |  |  |  |
| - IIII ProjectorInZone                |                   | 7                                      | 9              | 1 2      | 22                     | 23                         | 24                            |  |  |  |
| - III SATInZone                       |                   |                                        |                |          |                        |                            |                               |  |  |  |
| - IIII ShadeIconDefinition            |                   |                                        |                |          |                        |                            |                               |  |  |  |
| - 📰 ShadesCommands                    |                   |                                        |                |          |                        |                            |                               |  |  |  |

#### 10.5 SAT. /Cable 10.5.1. System Settings if has SAT. In the Zone

Suppose to the zone ID=3

if you have SAT./Cable in the zone, you need to add it to table **SystemInZone** The SystemID of SAT./Cable is: 7

| H | •     | •       | ١.   | *    | ₩     | +  | -     | -   | •   |
|---|-------|---------|------|------|-------|----|-------|-----|-----|
|   | RecNo |         | Zoi  | neID | LΔ    | Sy | /ster | mII | )   |
| 8 | 0     | Elick h | iere | to d | efine | af | ilter |     |     |
|   |       | 7       |      |      | 2     | :  |       |     | 1   |
|   |       | 8       |      |      | 2     | :  |       |     | 2   |
|   |       | 9       |      |      | 2     | :  |       |     | 3   |
|   |       | 10      |      |      | 2     | :  |       |     | 5   |
| • |       | 11      |      |      | 3     |    |       |     | 1   |
| • |       | 12      |      |      | 3     |    |       |     | 2   |
| • |       | 13      |      |      | 3     |    |       |     | 3   |
|   |       | - 14    |      |      | 3     |    |       |     | 6   |
|   |       | 15      |      |      | 3     |    |       |     | 5   |
| • |       | - 16    |      |      | 3     |    |       |     | - 7 |
| • |       | 17      |      |      | 3     |    |       |     | 8   |
| • |       | 18      |      |      | 3     |    |       |     | 9   |
|   |       | 19      |      |      | 4     |    |       |     | 1   |
|   |       | 20      |      |      | 4     | ·  |       |     | 2   |
|   |       |         |      |      |       |    |       |     | ~   |

#### 10.5.2. System Settings if has SAT. In the Zone

#### Select table SATInZone

| Table name: SATINZone |                            |                             |  |  |  |  |  |  |
|-----------------------|----------------------------|-----------------------------|--|--|--|--|--|--|
|                       | Index                      | Name                        |  |  |  |  |  |  |
| Þ                     | 1                          | ZoneID                      |  |  |  |  |  |  |
|                       | 2                          | SubnetID                    |  |  |  |  |  |  |
|                       | 3                          | DeviceID                    |  |  |  |  |  |  |
|                       | 4                          | UniversalSwitchIDforOn      |  |  |  |  |  |  |
|                       | 5                          | UniversalSwitchStatusforOn  |  |  |  |  |  |  |
|                       | 6                          | UniversalSwitchIDforOff     |  |  |  |  |  |  |
|                       | 7                          | UniversalSwitchStatusforOff |  |  |  |  |  |  |
|                       | 8                          | UniversalSwitchIDfoUp       |  |  |  |  |  |  |
|                       | 9                          | UniversalSwitchIDforDown    |  |  |  |  |  |  |
|                       | 10                         | UniversalSwitchIDforLeft    |  |  |  |  |  |  |
|                       | 11                         | UniversalSwitchIDforRight   |  |  |  |  |  |  |
|                       | 12                         | UniversalSwitchIDforOK      |  |  |  |  |  |  |
|                       | 13 UniversalSwitchIDfoMenu |                             |  |  |  |  |  |  |
|                       | 14                         | UniversalSwitchIDforFAV     |  |  |  |  |  |  |
|                       |                            |                             |  |  |  |  |  |  |
|                       |                            |                             |  |  |  |  |  |  |

### **Subnet ID, Device ID:** Address of IR Emitter / 9in 1 sensor Input the Universal ID for the following item:

| H                                                                                                    | • • | ► ₩ ₩ | + - 🔺 | ✓ × α | H + + + + + + + + + + + K Refresh |                |    |  |  |  |  |  |  |  |  |  |
|----------------------------------------------------------------------------------------------------|-----|-------|-------|-------|-----------------------------------|----------------|----|--|--|--|--|--|--|--|--|--|
| RecNo ZoneID SubnetID DeviceID UniversalSwitchIDforOn UniversalSwitchStatusforOn UniversalSwitchIDforOff UniversalSwitchIDforOff |     |       |       |       |                                   |                |    |  |  |  |  |  |  |  |  |  |
| 8                                                                                                    |     |       |       |       | Click here to de                  | efine a filter |    |  |  |  |  |  |  |  |  |  |
|                                                                                                    | 1   | 1     | 1     | 50    | 25                                | 255            | 25 |  |  |  |  |  |  |  |  |  |
|                                                                                                    | 2   | 2     | 1     | 2     | 0                                 | 255            | 0  |  |  |  |  |  |  |  |  |  |
| ₽                                                                                                    | 3   | 3     | 1     | 2     | 0                                 | 0              | 0  |  |  |  |  |  |  |  |  |  |
|                                                                                                    | 4   | 4     | 1     | 2     | 0                                 | 255            | 0  |  |  |  |  |  |  |  |  |  |
|                                                                                                    | 5   | 5     | 1     | 2     | 0                                 | 0              | 0  |  |  |  |  |  |  |  |  |  |
|                                                                                                    | 6   | 6     | 1     | 2     | 0                                 | 0              | 0  |  |  |  |  |  |  |  |  |  |
|                                                                                                    | 7   | 9     | 1     | 2     | 22                                | 255            | 24 |  |  |  |  |  |  |  |  |  |

#### 11. Shades in Zone

#### 11.1 System settings if has shade in zone

Suppose to the zone ID=3

if you have shade in the zone, you need to add it to table **SystemInZone** The SystemID of Shade is: 4

| IIII ShadesControlTypeDefinition |   | 11 | 4 | 1 |
|----------------------------------|---|----|---|---|
| 📰 ShadesInZone                   |   | 12 | 4 | 2 |
| III SystemDefinition             |   | 13 | 4 | 3 |
| III SystemInZone                 |   | 14 | 4 | 6 |
| TVInZone                         | · | 15 | 3 | 1 |
| ZAudioId                         | · | 16 | 3 | 2 |
| ZaudioInZone                     | · | 17 | 3 | 3 |
|                                  | · | 18 | 3 | 6 |
| Zones                            | • | 19 | 3 | 5 |
| Zones                            | · | 20 | 3 | 7 |
|                                  |   | 21 | 3 | 8 |
|                                  |   | 22 | 3 | 9 |
|                                  | ₽ | 23 | 3 | 4 |
|                                  |   | 24 | 2 | 6 |
|                                  |   |    |   |   |

## **11.2 Add shades to the Zone** select table **ShadesInZone**

| Γ |                          | ible nam | ne: ShadesInZone<br>s 📑 Indexes 🥌 Foreign Keys 🔛 | 🕴 Constraints |  |  |  |  |
|---|--------------------------|----------|--------------------------------------------------|---------------|--|--|--|--|
|   | Index Name Declared Type |          |                                                  |               |  |  |  |  |
|   | Þ                        | 1        | ZoneID                                           | INT           |  |  |  |  |
|   |                          | 2        | ShadeID                                          | INT           |  |  |  |  |
|   |                          | 3        | ShadeName                                        | NVARCHAR      |  |  |  |  |
|   |                          | 4        | ShadeIconID                                      | INT           |  |  |  |  |
|   |                          | 5        | SequenceNo                                       | INTEGER       |  |  |  |  |
|   |                          | 6        | HasStop                                          | INT           |  |  |  |  |
|   |                          |          |                                                  |               |  |  |  |  |
|   |                          |          |                                                  |               |  |  |  |  |

| Table: ShadesInZone |                                                                          |  |  |  |
|---------------------|--------------------------------------------------------------------------|--|--|--|
| FileName            | DESC                                                                     |  |  |  |
| ZonelD              | ZoneID can get from the table Zones                                      |  |  |  |
| ShadeID             | ShadeID start from 1                                                     |  |  |  |
| ShadeName           | The Name of shade                                                        |  |  |  |
| ShadelconID         | Always 1                                                                 |  |  |  |
| SequenceNo          | The order of show                                                        |  |  |  |
| HasStop             | <b>op</b> If has the function of shade stop, please put 1, otherwise put |  |  |  |
|                     | 0                                                                        |  |  |  |

### Suppose to the zone ID=3

|                                    |   | 3  | 4 | 12 | Right  | 1 | 12 | 1 |
|------------------------------------|---|----|---|----|--------|---|----|---|
|                                    |   | 4  | 2 | 4  | Left   | 1 | 4  | 1 |
| - III MoodIconDefinition           |   | 5  | 2 | 5  | Middle | 1 | 5  | 1 |
| —IIII MoodInZone                   |   | 6  | 2 | 6  | Right  | 1 | 6  | 1 |
| —IIII ProjectorInZone              |   | 7  | 3 | 1  | Left   | 1 | 1  | 1 |
| - III SATInZone                    |   | 8  | 3 | 2  | Middle | 1 | 2  | 1 |
| - IIII ShadeIconDefinition         | € | 9  | 3 | 3  | Right  | 1 | 3  | 1 |
| —IIII ShadesCommands               |   | 10 | 1 | 1  | Left   | 1 | 1  | 1 |
| - IIII ShadesControlTypeDefinition |   | 11 | 1 | 2  | Right  | 1 | 2  | 1 |
| —IIII ShadesInZone                 |   | 12 | 1 | 3  | Middle | 1 | 3  | 0 |

#### **11.3 Commands for the shade** Select table **ShadesCommands**

| Table name: ShadesCommands                        |       |                           |                     |  |  |  |  |  |  |  |
|---------------------------------------------------|-------|---------------------------|---------------------|--|--|--|--|--|--|--|
| 🛄 Fields 📑 Indexes 🖘 Foreign Keys 🔛 Constraints 🕃 |       |                           |                     |  |  |  |  |  |  |  |
|                                                   | Index | Name                      | Declared Type       |  |  |  |  |  |  |  |
| D                                                 | • 1   | ZoneID                    | INT                 |  |  |  |  |  |  |  |
|                                                   | 2     | ShadeID                   | INT                 |  |  |  |  |  |  |  |
|                                                   | 3     | ShadeControlType          | INT                 |  |  |  |  |  |  |  |
|                                                   | 4     | CommandID                 | INT                 |  |  |  |  |  |  |  |
|                                                   | 5     | SequenceNo                | INT<br>NVARCHAR(50) |  |  |  |  |  |  |  |
|                                                   | 6     | Remark                    |                     |  |  |  |  |  |  |  |
|                                                   | 7     | SubnetID                  | INT                 |  |  |  |  |  |  |  |
|                                                   | 8     | DeviceID                  | INT                 |  |  |  |  |  |  |  |
|                                                   | 9     | CommandTypeID             | INT                 |  |  |  |  |  |  |  |
|                                                   | 10    | FirstParameter            | INT                 |  |  |  |  |  |  |  |
|                                                   | 11    | SecondParameter           | INT                 |  |  |  |  |  |  |  |
|                                                   | 12    | ThirdParameter            | INT                 |  |  |  |  |  |  |  |
|                                                   | 13    | DelayMillisecondAfterSend | INT                 |  |  |  |  |  |  |  |
|                                                   |       |                           |                     |  |  |  |  |  |  |  |

| Table: ShadesCommands |                                                    |
|-----------------------|----------------------------------------------------|
| FileName              | DESC                                               |
| ZoneID                | ZoneID can get from the table Zones                |
| ShadeID               | ShadeID start from 1, check the table ShadesInZone |
| ShadeControlType      | Open shade: 1                                      |
|                       | Close Shade: 0                                     |
|                       | Stop shade:2                                       |
| CommandID             | check the table ShadesInZone                       |
| SequenceNo            | The order of the command executing.                |
| Remark                |                                                    |
| SubnetID              | Address of Relay module / IR Emitter / 9in1        |
| DeviceID              |                                                    |

| CommandTypeID             | See the commandTypeID definition below             |
|---------------------------|----------------------------------------------------|
|                           | if you use relay module to control shade, you need |
|                           | to choose <b>Single channel control</b> ;          |
|                           | If you control shade by IR, you need to choose     |
|                           | Universal Switch Control.                          |
| FirstParameter            | Please see the table below                         |
| SecondParameter           | Please see the table below                         |
| ThirdParameter            | Please see the table below                         |
| DelayMillisecondAfterSend | Delay after this command has been sent             |
|                           | Unit=millisecond                                   |

#### **ConmandTypeID Definition**

| Command | Conmand Typell<br>Command Type | Remark                                                              | FirstParameter                                    | SecondPa                                            | ThirdParameter                          |
|---------|--------------------------------|---------------------------------------------------------------------|---------------------------------------------------|-----------------------------------------------------|-----------------------------------------|
| TypeID  | Name                           | Remark                                                              | FilStralameter                                    | rameter                                             |                                         |
| 0       | Scene control                  |                                                                     | Zone No<br>(1-254)                                | Scene No<br>(0-254)                                 | Unused<br>(set 0 )                      |
| 1       | Sequence<br>Control            |                                                                     | Zone No<br>(1-254)                                | Sequence<br>No<br>(0-254)                           | Unused<br>(set 0)                       |
| 2       | Universal Switch<br>Control    |                                                                     | Universal Switch<br>ID<br>(0-255)                 | Switch<br>Control<br>status<br>(255:on<br>0: off)   | Unused<br>(set 0)                       |
| 3       | Invalid                        | Invalid<br>command, it<br>will not take<br>any actions              | Any value (0-<br>255)                             | Any value<br>(0-255)                                | Any value (0-65535)                     |
| 4       | Single Channel<br>Control      |                                                                     | Channel No<br>(1-255)                             | Brightness<br>percentag<br>e<br>(0 -100)            | Running Time, unit: second<br>(0 -3600) |
| 5       | Broadcast scene                | Run the<br>specific<br>scene in all<br>area of<br>current<br>module | Broadcast area<br>(Must be set<br>255)            | Scene No<br>(0-254)                                 | Unused<br>(set 0 )                      |
| 6       | Broadcast All<br>channels      | Control all<br>the channels<br>of current<br>module                 | Broadcast all<br>channels<br>(Must be set<br>255) | Brightness<br>percentag<br>e<br>(0 -100)            | Running Time, unit: second<br>(0 -3600) |
| 7       | Curtain Control                | Control<br>curtain if you<br>are using g3<br>curtain<br>module      | Curtain No<br>(1-4)                               | Curtain<br>Control<br>Status<br>(0: Stop<br>1: Open | Unused<br>(set 0)                       |

|    |                          |                          |                                                            | 2: Clo                                                                                            | ose)                                                                        |                          |                |
|----|--------------------------|--------------------------|------------------------------------------------------------|---------------------------------------------------------------------------------------------------|-----------------------------------------------------------------------------|--------------------------|----------------|
| 8  | Timer Control            |                          | Channel No<br>(1-255)                                      | Contro<br>Status<br>(255: c<br>0 : cl                                                             | open                                                                        | Unused<br>(set 0)        |                |
| 9  | SMS Control              | Control G3<br>SMS module | Type ID<br>( 0: invalid<br>1: SMS<br>Message)              | SMS<br>Comm<br>No<br>(0-255                                                                       | and                                                                         | Unused<br>(set 0)        |                |
| 10 | Panel control            |                          | Panel control for<br>FirstParameter<br>(TypeID)            | or A/C                                                                                            | Seco<br>(Valu                                                               | <b>ndParameter</b><br>e) | ThirdParameter |
|    |                          |                          | 0=(invalid)<br>1=(enable/disab<br>receive function<br>DLP) |                                                                                                   |                                                                             |                          |                |
|    |                          |                          | 3=(Power on/off<br>4=(cool Set poin                        |                                                                                                   |                                                                             |                          |                |
|    |                          |                          | 5=(FAN Speed)                                              |                                                                                                   | 32-86<br>0: (au<br>1: (Hi                                                   |                          |                |
|    |                          |                          | 6=(AC mode)                                                |                                                                                                   | 2: (Medium)<br>3: (low)<br>0: (Cool)<br>1: (Heat)<br>2: (FAN)<br>3: ( Auto) |                          |                |
|    |                          |                          |                                                            |                                                                                                   |                                                                             |                          |                |
|    |                          |                          | 7=(Heat set poin<br>8=(Auto Set poin                       |                                                                                                   |                                                                             |                          |                |
| 11 | Security Mode<br>control |                          | Zone no<br>( 1-8)                                          | Mode<br>1: vaca<br>2: awa<br>3: nigh<br>4: Nigh<br>guest<br>5: Day<br>6: Disa                     | ation<br>y<br>it<br>nt with                                                 | Unused<br>(set 0)        |                |
| 12 | Security Alarm           |                          | Zone no<br>(1-8)                                           | Alarm NoUnused1: vacation(set 0)2: Away(set 0)4: Night8: Night withguest16: Day32: Siren64: Power |                                                                             |                          |                |
|    |                          |                          |                                                            | 128:                                                                                              |                                                                             |                          |                |

| (Type ID)       (Value)       er         1=Music Source       Music Source No       N/A         SD card =1<br>Audio In =2<br>FTP Server =3<br>FM Radio =4       N/A         3=Song List / Radio<br>List Control       Type of list Control<br>PREV. Song List =1       Song List No |            | Temperature<br>256: Fire<br>512: Gas<br>1024: Panic<br>2048:<br>Emergency<br>4096: Current |     |                                                                                                    |                                                                                                    |                                                                                                    |
|----------------------------------------------------------------------------------------------------|------------|--------------------------------------------------------------------------------------------|-----|----------------------------------------------------------------------------------------------------|----------------------------------------------------------------------------------------------------|----------------------------------------------------------------------------------------------------|
| Stop=4       Stop=4         5=Volume Control       Percentage of VOL (0~ 100, 100% is max. VOL, 0 is mute)       N/A         6=Specify Song Control       Song List No (1 – 999)       Song No (1 – 999)                                                                            | 18 Z-Audio | FirstParameter<br>(Type ID)<br>1=Music Source<br>3=Song List / Rad<br>List Control         | dio | (Value)<br>Music Sou<br>SD card =<br>Audio In =<br>FTP Serve<br>FM Radio<br>Type of lis<br>PREV. So<br>Next Song<br>Specify So<br>PREV Radio<br>Specify Radio<br>PREV Radio<br>Specify Radio<br>PREV Radio<br>Specify Radio<br>PREV Radio<br>Specify Radio<br>PREV Radio<br>Specify Radio<br>PREV Radio<br>Specify Radio<br>PREV Song<br>Specify Radio<br>Specify Radio<br>Specify | arce No<br>1<br>2<br>er =3<br>=4<br>st Control<br>ng List =1<br>y List=2<br>ong List No=3<br>dio Channel=4<br>o Channel =5<br>adio No=6<br>Song=1 | N/A<br>Song List No<br>/ Radio No<br>(only available<br>when Second<br>Parameter is<br>equal 3 or 6) |
|                                                                                                    |            | 6=Specify Song                                                                             | )I  | Stop=4<br>Percentag<br>(0~ 100, 1<br>0 is mute)<br>Song List<br>(1byte,0-2                                                                                                    | 00% is max. VOL,<br>No<br>55, Song List No                                                                                                    | Song No (1 –                                                                                         |

**Example Settings if control shade by relay module** Command Type: Single Channel control (ID=4) ShadeControlType: Open shade(ID=1)

|   | RecNo | ZoneID | ShadeID | ShadeControlT | Comman | Seque | Remark     | SubnetID     | DeviceID | CommandTypeID | FirstParameter | SecondParameter | ThirdPar | Delay |
|---|-------|--------|---------|---------------|--------|-------|------------|--------------|----------|---------------|----------------|-----------------|----------|-------|
| 8 |       |        |         |               |        |       | Click her  | re to define | a filter |               |                |                 |          |       |
|   | 1     | 1      | 1       | 1             | 1      | 1     | open shade | 1            | 65       | 4             | 1              | 100             | 0        | 2000  |
|   | 2     | 1      | 1       | 1             | 2      | 2     | open       | 1            | 64       | 2             | 1              | 0               | 0        | 2000  |
|   | 3     | 1      | 1       | 1             | 1      | 3     | open       | 1            | 64       | 2             | 1              | 6               | 0        | 2000  |
|   | 4     | 1      | 1       | 0             | 1      | 1     | close      | 1            | 64       | 2             | 1              | 7               | 0        | 2000  |
|   | 5     | 1      | 1       | 0             | 1      | 3     | close      | 1            | 64       | 4             | 1              | 8               | 0        | 2000  |
|   | 6     | 1      | 1       | 2             | 2      | 3     | stop       | 1            | 65       | 4             | 1              | 0               | 0        | 2000  |
|   | 7     | 1      | 1       | 0             | 2      | 2     | close      | 1            | 65       | 4             | 1              | 0               | 0        | 0     |
| ٠ | 8     | 3      | 1       | 1             | 1      | 1     | Open shade | 1            | 3        | 4             | 1              | 100             | 0        | 0     |
|   | ٥     | 3      | 1       | 0             | 1      | 1     | doce shade | 1            | 3        | 4             | 2              | 100             | n        | 0     |

# **Example Settings if control shade by relay module** Command Type: Single Channel control (ID=4) ShadeControlType: Close shade (ID=0)

|   |       |        |         |               |        |       |             | ~ )          |            |               |                |                 |          |       |
|---|-------|--------|---------|---------------|--------|-------|-------------|--------------|------------|---------------|----------------|-----------------|----------|-------|
|   | RecNo | ZoneID | ShadeID | ShadeControlT | Comman | Seque | Remark      | SubnetID     | DeviceID   | CommandTypeID | FirstParameter | SecondParameter | ThirdPar | Delay |
| 0 | ?     |        |         |               |        |       | Click he    | re to defina | e a filter |               |                |                 |          |       |
|   | 1     | 1      | 1       | 1             | 1      | 1     | open shade  | 1            | 65         | 4             | 1              | 100             | 0        | 2000  |
|   | 2     | 1      | 1       | 1             | 2      | 2     | open        | 1            | 64         | 2             | 1              | 0               | 0        | 2000  |
|   | 3     | 1      | 1       | 1             | 1      | 3     | open        | 1            | 64         | 2             | 1              | 6               | 0        | 2000  |
|   | 4     | 1      | 1       | 0             | 1      | 1     | close       | 1            | 64         | 2             | 1              | 7               | 0        | 2000  |
|   | 5     | 1      | 1       | 0             | 1      | 3     | close       | 1            | 64         | 4             | 1              | 8               | 0        | 2000  |
|   | 6     | 1      | 1       | 2             | 2      | 3     | stop        | 1            | 65         | 4             | 1              | 0               | 0        | 2000  |
|   | 7     | 1      | 1       | 0             | 2      | 2     | close       | 1            | 65         | 4             | 1              | 0               | 0        | 0     |
|   | 8     | 3      | 1       | 1             | 1      | 1     | Open shade  | 1            | 3          | 4             | 1              | 100             | 0        | 0     |
| ۵ | 9     | 3      |         | 0             |        | 1     | close shade | 1            | 3          | 4             | 2              | 100             | 0        | C C   |
| 1 | 40    |        |         |               |        |       | c) 1 1      |              |            |               |                |                 |          |       |

**Example Settings if control shade by relay module** Command Type: Single Channel control (ID=4) ShadeControlType: Stop shade (ID=2)

|   | RecNo | ZoneID | ShadeID | ShadeControlT | Comman | Seque | Remark      | SubnetID     | DeviceID | CommandTypeID | FirstParameter | SecondParameter | ThirdPar | Delay |
|---|-------|--------|---------|---------------|--------|-------|-------------|--------------|----------|---------------|----------------|-----------------|----------|-------|
| 8 |       |        |         |               |        |       | Click he    | re to define | a filter |               |                |                 |          |       |
|   | 1     | 1      | 1       | 1             | 1      | 1     | open shade  | 1            | 65       | 4             | 1              | 100             | 0        | 2000  |
|   | 2     | 1      | 1       | 1             | 2      | 2     | open        | 1            | 64       | 2             | 1              | 0               | 0        | 2000  |
|   | 3     | 1      | 1       | 1             | 1      | 3     | open        | 1            | 64       | 2             | 1              | 6               | 0        | 2000  |
|   | 4     | 1      | 1       | 0             | 1      | 1     | close       | 1            | 64       | 2             | 1              | 7               | 0        | 2000  |
|   | 5     | 1      | 1       | 0             | 1      | 3     | close       | 1            | 64       | 4             | 1              | 8               | 0        | 2000  |
|   | 6     | 1      | 1       | 2             | 2      | 3     | stop        | 1            | 65       | 4             | 1              | 0               | 0        | 2000  |
|   | 7     | 1      | 1       | 0             | 2      | 2     | close       | 1            | 65       | 4             | 1              | 0               | 0        | 0     |
|   | 8     | 3      | 1       | 1             | 1      | 1     | Open shade  | 1            | 3        | 4             | 1              | 100             | 0        | 0     |
|   | 9     | 3      | 1       | 0             | 1      | 1     | close shade | 1            | 3        | 4             | 2              | 100             | 0        | 0     |
| ٠ | 10    | 3      | 1       | 2             | 1      | 1     | Stop shade  | 1            | 3        | 4             | 1              | 0               | 0        | 0     |
| ۶ | 11    | 3      | 1       | 2             | 2      | 2     | Stop shade  | 1            | 3        | 4             | 2              | 0               | 0        | 0     |

## **Example Settings if control shade by IR** Command Type: Universal Switch (ID=2)

ShadeControlType: Open shade(ID=1)

|   | RecNo | ZoneID | ShadeID | ShadeControlT | Comman | Seque | Remark      | SubnetID     | DeviceID | CommandTypeID | FirstParameter | SecondParameter | ThirdPar | Delay |
|---|-------|--------|---------|---------------|--------|-------|-------------|--------------|----------|---------------|----------------|-----------------|----------|-------|
| 8 |       |        |         |               |        |       | Click he    | re to define | a filter |               |                |                 |          |       |
|   | 1     | 1      | 1       | 1             | 1      | 1     | open shade  | 1            | 65       | 4             | 1              | 100             | 0        | 2000  |
|   | 2     | 1      | 1       | 1             | 2      | 2     | open        | 1            | 64       | 2             | 1              | 0               | 0        | 2000  |
|   | 3     | 1      | 1       | 1             | 1      | 3     | open        | 1            | 64       | 2             | 1              | 6               | 0        | 2000  |
|   | 4     | 1      | 1       | 0             | 1      | 1     | close       | 1            | 64       | 2             | 1              | 7               | 0        | 2000  |
|   | 5     | 1      | 1       | 0             | 1      | 3     | close       | 1            | 64       | 4             | 1              | 8               | 0        | 2000  |
|   | 6     | 1      | 1       | 2             | 2      | 3     | stop        | 1            | 65       | 4             | 1              | 0               | 0        | 2000  |
|   | 7     | 1      | 1       | 0             | 2      | 2     | close       | 1            | 65       | 4             | 1              | 0               | 0        | 0     |
|   | 8     | 3      | 1       | 1             | 1      | 1     | Open shade  | 1            | 3        | 4             | 1              | 100             | 0        | 0     |
|   | 9     | 3      | 1       | 0             | 1      | 1     | close shade | 1            | 3        | 4             | 2              | 100             | 0        | 0     |
|   | 10    | 3      | 1       | 2             | 1      | 1     | Stop shade  | 1            | 3        | 4             | 1              | 0               | 0        | 0     |
|   | 11    | 3      | 1       | 2             | 2      |       | Stop shade  | 1            | 3        | 4             | 2              | 0               | 0        | 0     |
| ≥ | 12    | 3      | 2       | 1             | 1      |       | Open shade  | 1            | 3        | 2             | 1              | 255             | 0        | 0     |
|   | 13    | 3      | 2       | 0             | 1      | 1     | close shade | 1            | 3        | 2             | 2              | 255             | 0        | 0     |
|   |       |        |         |               |        |       |             |              |          |               |                |                 |          |       |

### Example Settings if control shade by IR

Command Type: Universal Switch (ID=2) ShadeControlType: Close shade(ID=0)

| F | RecNo | ZoneID | ShadeID | ShadeControlT | Comman | Seque | Remark      | SubnetID     | DeviceID   | CommandTypeID | FirstParameter | SecondParameter | ThirdPar | Delay |
|---|-------|--------|---------|---------------|--------|-------|-------------|--------------|------------|---------------|----------------|-----------------|----------|-------|
| 3 |       |        |         |               |        |       | Click he    | re to define | e a filter |               |                |                 |          |       |
|   | 1     | 1      | 1       | 1             | 1      | 1     | open shade  | 1            | 65         | 4             | 1              | 100             | 0        | 2     |
|   | 2     | 1      | 1       | 1             | 2      | 2     | open        | 1            | 64         | 2             | 1              | 0               | 0        | 2     |
|   | 3     | 1      | 1       | 1             | 1      | 3     | open        | 1            | 64         | 2             | 1              | 6               | 0        | 2     |
|   | 4     | 1      | 1       | 0             | 1      | 1     | close       | 1            | 64         | 2             | 1              | 7               | 0        |       |
|   | 5     | 1      | 1       | 0             | 1      | 3     | close       | 1            | 64         | 4             | 1              | 8               | 0        | 1     |
|   | 6     | 1      | 1       | 2             | 2      | 3     | stop        | 1            | 65         | 4             | 1              | 0               | 0        | i î   |
|   | 7     | 1      | 1       | 0             | 2      | 2     | close       | 1            | 65         | 4             | 1              | 0               | 0        | 1     |
|   | 8     | 3      | 1       | 1             | 1      | 1     | Open shade  | 1            | 3          | 4             | 1              | 100             | 0        |       |
|   | 9     | 3      | 1       | 0             | 1      | 1     | close shade | 1            | 3          | 4             | 2              | 100             | 0        | 1     |
|   | 10    | 3      | 1       | 2             | 1      | 1     | Stop shade  | 1            | 3          | 4             | 1              | 0               | 0        |       |
|   | 11    | 3      | 1       | 2             | 2      | 2     | Stop shade  | 1            | 3          | 4             | 2              | 0               | 0        | 1     |
|   | 12    | 3      | 2       | 1             | 1      | 1     | Open shade  | 1            | 3          | 2             | 1              | 255             | 0        |       |
|   | 13    | 3      | 2       |               | 1      |       | close shade | 1            |            |               |                | 255             |          |       |

#### 12. Mood Recording in Zone

#### 12.1 Record New Mood

Mood recording is designed for end user, No need to use any programming tool, the end user can make their own mood easily by themselves.

Go to zone that you would like to record.

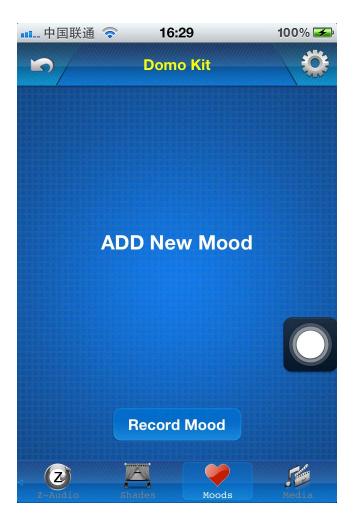

Click button "Record Mood" above

| 💵 中国联通 🛜 🏾 16 | 6:31 100% 🚍        |
|---------------|--------------------|
| Mood R        | ecording           |
| Domo Kit      |                    |
| 🗹 Light       | 🗹 НУАС             |
| Z-Audio       | Shades             |
|               |                    |
|               |                    |
|               |                    |
| Add Mood Name |                    |
|               | 🤎 🧿                |
|               | Select Icon Record |

Select the devices that you would like to record such as light, HVAC, Z-Audio, Shades

For the shades control, you need to select bypass/open/close

| ••• 中国联通 🤝 | 16:31     |          | 100% 🚍 |
|------------|-----------|----------|--------|
| 5          | Mood Reco | rding    |        |
| Domo Kit   |           |          |        |
| 🗹 Lig      | ght       | н        | VAC    |
| 🗹 z        | Audio     | SI       | hades  |
| Left       | Open      |          |        |
| Middle     | Close     |          |        |
| Right      | Open      |          | O      |
| Add Mood   | Name      |          |        |
|            | Sel       | ect Icon | Record |

Type the mood name

| ■■ 中国联通 | <b>?</b> 16:31 | 100% 🚍 |
|---------|----------------|--------|
|         | Mood Recording |        |
|         |                |        |
|         |                |        |
|         | od Name        |        |
| All on  | Select Icon    |        |
|         |                | Record |
| QWE     | RTYU           | ΙΟΡ    |
| AS      | DFGHJ          | I K L  |
| ☆ Z     | XCVBN          |        |
| 123     | space          | return |

Choose icon for the mood

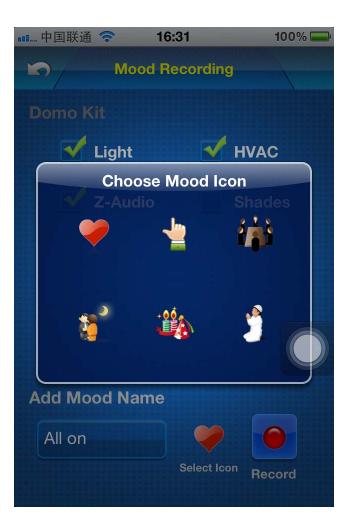

Press button "Record"

|   | 中国联通 🤇                                                                                                    | <b>२</b> 16                                 | :32        |        | 100% |  |
|---|----------------------------------------------------------------------------------------------------|---------------------------------------------|------------|--------|------|--|
| Ľ | ົ                                                                                                    | Mood R                                      | ecording   | 9      |      |  |
|   | omo Kit                                                                                                    |                                             |            |        |      |  |
|   | <b>V</b> L                                                                                                    | ight                                        |            | HVA    | C    |  |
|   | √ z                                                                                                    | -Audio                                      |            | Shad   | les  |  |
|   |                                                                                                    | - N                                         | Ne.        |        |      |  |
|   | Reco                                                                                                    | rding Mood                                  |            | Vait   |      |  |
|   |                                                                                                    | Cai                                         | ncel       |        |      |  |
|   |                                                                                                    |                                             |            |        | C    |  |
| A | dd Moo                                                                                                    | d Name                                      |            |        |      |  |
|   | All on                                                                                                    |                                             | -          |        |      |  |
|   |                                                                                                    |                                             | Select Ico | on Red | cord |  |
|   | the second second second second second second second second second second second second second second second se | RATE ALL ALL ALL ALL ALL ALL ALL ALL ALL AL |            |        |      |  |

| ■■ 中国联通 🤝 16  | <b>5:32</b> 100% |  |
|---------------|------------------|--|
| Mood R        | lecording        |  |
| Domo Kit      |                  |  |
| 🗹 Light       | 🗹 нуас           |  |
| Z-Audio       | Shades           |  |
| Record        | succeed!         |  |
|               | OK               |  |
|               |                  |  |
|               |                  |  |
| Add Mood Name |                  |  |
|               |                  |  |

| ■■ 中国联通 | <b>?</b> 16:  | 32    | 100% 🚍 |
|---------|---------------|-------|--------|
|         | Dome          | o Kit | Ö      |
|         | All on<br>12% |       |        |
|         |               |       |        |
|         | Record        | Mood  |        |
| Z       | A             |       |        |
| Z-Audio |               | Moods | Media  |

12.2 Edit Existed Mood

| ■■■ 中国联通 <b>令 16:3</b> ■■■■■■■■■■■■■■■■■■■■■■■■■■■■■■■■■■■■ |             | Press this icon to go to<br>edit page |
|-------------------------------------------------------------|-------------|---------------------------------------|
| All on                                                      | All off     |                                       |
| Morning                                                     | Party       |                                       |
| Goodbye                                                     |             |                                       |
|                                                             |             |                                       |
| Record                                                      | Mood        |                                       |
| Z-Audio Shades                                              | Moods Media |                                       |

| 💵 中国联通 🛜 | 16:34     | 100% 🚍 |
|----------|-----------|--------|
| 5        | Edit Mood |        |
| Domo Kit |           |        |
|          | All on    |        |
| i,       | All off   |        |
|          | Morning   |        |
|          | Party     |        |
| 5        | Goodbye   |        |
|          |           |        |
|          | Edit      |        |
|          |           |        |

#### Press button "Edit" above

| ■■ 中国耶 | 关通 🛜  | 16:34     | 1(      | 00% 🚍 |
|--------|-------|-----------|---------|-------|
| Domo   | o Kit | Edit Mood |         |       |
| Θ      | •     |           | All on  | =     |
| 9      |       |           | All off | =     |
| Θ      |       | ſ         | Morning | =     |
| 0      |       |           | Party   | =     |
| Ξ      | 3     | G         | àoodbye |       |
|        | C     | Done      | )       |       |

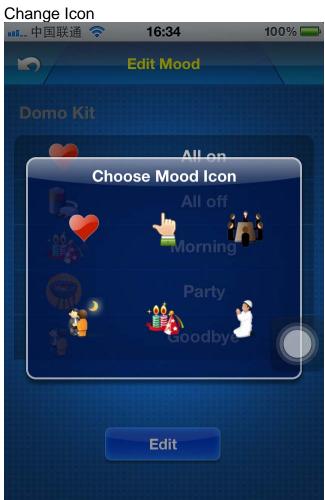

#### Change mood name

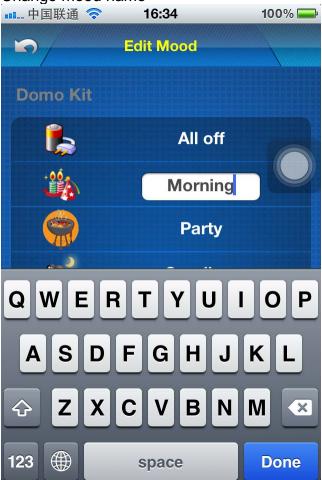

Delete existed mood

| ■■ 中国联通    | <b></b> | 16:34     | 100% 🚍 |
|------------|---------|-----------|--------|
| 5          |         | Edit Mood |        |
| Domo K     | it      |           |        |
| $\Theta$   |         | All or    | י 🔳    |
| $\bigcirc$ |         | All of    | f 🔳    |
| 0          |         | Morn      | Delete |
| $\ominus$  |         | Party     | / ≡    |
| 0          |         | Goodb     | ye     |
|            |         |           |        |
|            |         | Done      |        |
|            |         |           |        |

Press button "Done" to save the modification.

#### 13. Macro Buttons

13.1 Add Macro button select table : MacroButton

| 👆 Database(with schedule,central lights) | ^ |  |
|------------------------------------------|---|--|
| - 📰 AppleTVInZone                        |   |  |
| — 🧱 Camera                               |   |  |
| — 🔠 CentralLights                        |   |  |
| — CentralLightsCommands                  |   |  |
| - 🔠 CommandTypeDefinition                |   |  |
| - III DVDInZone                          |   |  |
| - III HVACInZone                         |   |  |
| - 🔠 HVACSetUp                            |   |  |
| —IIII LightInZone                        |   |  |
| - 📰 LightTypeDefinition                  |   |  |
| - 🛲 MacroButton                          |   |  |
| — 🏢 MacroCommands                        |   |  |
| —IIII MoodCommands                       |   |  |
|                                          |   |  |

| K | •                   | •  | •  | •      | ₩  | +     | -       | •     | ~        | ×     | C <sup>il</sup> | *   | ▶₩    |    | 👌 Ref | resh     |     |     |  |    |     |  |  |     |  |  |   |  |  |
|---|---------------------|----|----|--------|----|-------|---------|-------|----------|-------|-----------------|-----|-------|----|-------|----------|-----|-----|--|----|-----|--|--|-----|--|--|---|--|--|
|   | RecNo               |    | Ma | acroIl | )  | Mac   | roNa    | ame   | Mac      | roIcc | nID             | Seq | uence | NO |       |          |     |     |  |    |     |  |  |     |  |  |   |  |  |
| 8 | Click here to defin |    |    |        |    |       |         | efine | e a filt | ter   |                 |     |       |    |       |          |     |     |  |    |     |  |  |     |  |  |   |  |  |
|   |                     | 1  |    |        | 1  | Мее   | ting    |       |          |       | 1               |     |       | 1  |       |          |     |     |  |    |     |  |  |     |  |  |   |  |  |
|   |                     | 2  | 2  |        | 2  | Ron   | hanti   | C     |          |       | 2               |     |       | 2  |       |          |     |     |  |    |     |  |  |     |  |  |   |  |  |
|   |                     | 3  | }  |        | 3  | Part  | :y      |       |          | 3     |                 | 3   |       |    |       |          |     |     |  |    |     |  |  |     |  |  |   |  |  |
| € |                     | 4  |    | 4      |    | TV 1  | TV Time |       |          |       | 4               |     |       | 4  |       |          |     |     |  |    |     |  |  |     |  |  |   |  |  |
|   |                     | 5  |    | 5      |    | 5     |         | Bed   | Time     | •     |                 |     | 5     |    |       | 5        |     |     |  |    |     |  |  |     |  |  |   |  |  |
|   |                     | 6  |    | 6      |    | 6     |         | 6     |          | 6     |                 | 6   |       | 6  |       | 6 All On |     | 6 6 |  | Dn |     |  |  | 6   |  |  | 6 |  |  |
|   |                     | 7  | 7  |        | 7  |       | 7       |       | ʻ 7      |       | 7 All Off       |     | 7     |    | 7     |          | Off |     |  |    | - 7 |  |  | - 7 |  |  |   |  |  |
|   |                     | 8  | }  |        | 8  | Visit | or M    | ode   |          |       | 8               |     |       | 8  |       |          |     |     |  |    |     |  |  |     |  |  |   |  |  |
|   |                     | 9  | )  |        | 9  | Nigł  | nt      |       |          |       | 9               |     |       | 9  |       |          |     |     |  |    |     |  |  |     |  |  |   |  |  |
|   |                     | 10 | )  | 1      |    | BBQ   | 2 Plaγ  | /     |          |       | 10              |     |       | 10 |       |          |     |     |  |    |     |  |  |     |  |  |   |  |  |
|   |                     | 11 |    |        | 11 | Swir  | nmin    | g     |          |       | 11              |     |       | 11 |       |          |     |     |  |    |     |  |  |     |  |  |   |  |  |
|   |                     | 12 | 2  |        | 12 | Pray  | yer     |       |          |       | 12              |     |       | 12 |       |          |     |     |  |    |     |  |  |     |  |  |   |  |  |
|   |                     | 13 | }  |        | 13 | Dinr  | ning    |       |          |       | 13              |     |       | 13 |       |          |     |     |  |    |     |  |  |     |  |  |   |  |  |

#### MacrolconID definition

| MarcolconID | Icon Name | Icon |
|-------------|-----------|------|
| 1           | Meeting   | í 🍰  |
| 2           | Romantic  |      |

| ^  |               |          |
|----|---------------|----------|
| 3  | Party         |          |
| 4  | TV Time       | - 29     |
| 5  | Bed Time      | i i i    |
| 6  | Manual Time   |          |
| 7  | Energy Saving |          |
| 8  | Visitor Mode  |          |
| 9  | Night Visitor | <b>2</b> |
| 10 | BBQ           | Ŷ        |

| 11 | Swimming Time |  |
|----|---------------|--|
| 12 | Prayer Time   |  |
| 13 | Dimming Time  |  |

Macro buttons will be displayed according to the SequenceNo

#### 13.2 Add commands for macro button

Select table "MacroCommands"

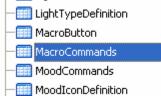

|   | RecNo | MacroID 🔺 | SequenceNo | Remark                    | SubnetID        | DeviceID | CommandTypeID | FirstParameter | Seco |
|---|-------|-----------|------------|---------------------------|-----------------|----------|---------------|----------------|------|
| 8 |       |           |            | Click here to             | define a filter |          |               |                |      |
|   | 1     | 1         | 1          | All on in manager room 1  | 1               | 3        | 4             | 1              |      |
|   | 2     | 1         | 2          | meeting in meeting room 1 | 1               | 3        | 4             | 2              |      |
|   | 3     | 1         | 3          | All on in manager room 2  | 1               | 3        | 4             | 3              |      |
|   | 4     | 1         | 4          | all on 1                  | 1               | 3        | 4             | 1              |      |
|   | 5     | 1         | 5          | all on 2                  | 1               | 9        | 4             | 1              |      |
|   | 6     | 1         | 6          | meeting in meeting room 2 | 1               | 20       | 10            | 3              |      |
|   | 7     | 1         | 10         | meeting in meeting room 2 | 1               | 200      | 18            | 5              |      |
|   | 8     | 1         | 8          | meeting in meeting room 2 | 1               | 200      | 18            | 6              |      |
|   | 9     | 1         | 9          | meeting in meeting room 2 | 1               | 200      | 18            | 4              |      |
|   | 10    | 1         | 7          | meeting in meeting room 2 | 1               | 200      | 18            | 1              |      |
| ₽ | 11    | 1         | 11         | all on 2                  | 1               | 9        | 4             | 2              |      |
|   | 12    | 1         | 12         | all on 2                  | 1               | 9        | 4             | 3              |      |
|   | 13    | 1         | 13         | all on 2                  | 1               | 9        | 4             | 3              |      |
|   | 14    | 1         | 14         | all on 2                  | 1               | 9        | 4             | 3              |      |
|   | 15    | 1         | 15         | all on 2                  | 1               | 9        | 4             | 3              |      |

Add commands for the macro.

For the definition of CommandTypeID, please see above.

### 20. Download database to IPHONE/IPAD from FTP Server

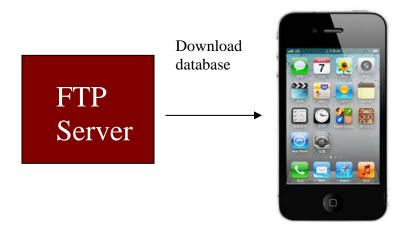

Step1: Copy the database **Database.sqlite3** that you have programmed to the FTP Server

(Please do not change the database name)

| 🕞 Back 🔹 🌍 🕤 🏂 🍃               | 🔎 Search 🛛 😥 Folders 🛛 🔝 🗸 |
|--------------------------------|----------------------------|
| Address 🛅 E:\R&D\iphone\from a | φρ                         |
|                                | Database.sqlite3           |
| File and Folder Tasks          | SQLITE3 File               |
| 📺 Rename this file             | 148 KB                     |
| 📄 😥 Move this file             |                            |
| Copy this file                 |                            |

## Step 2: paste the database file on the root directory of FTP server (Please do not change the database name)

| 1                           |               |              |       |          | ,         |        |                |           |            |
|-----------------------------|---------------|--------------|-------|----------|-----------|--------|----------------|-----------|------------|
| 🕽 Back 🔹 🕥 🕤 🏂 🔎            | Search 🛛 🍺 Fo | lders 🛄 🕶    |       |          |           |        |                |           |            |
| iress 👰 ftp://192.168.1.20/ |               |              |       |          |           |        |                |           | ~          |
|                             | 2             | 2            | 2     | 2        | 2         | 2      | 2              |           |            |
| Other Places 🔹              |               |              |       |          |           |        |                |           |            |
| Other Places                | blue          | britney      | india | michacel | new songs | others | Top 300 Rock   | 2012-05-2 | Database.s |
| 🔏 Internet Explorer         |               |              |       |          |           |        | And Roll Songs |           |            |
| 600 C                       |               |              |       |          |           |        |                |           |            |
| My Documents                |               |              |       |          |           |        |                |           |            |
| Shared Documents            |               | $\sim$       |       |          |           |        |                |           |            |
|                             | Databaseb     | lingdang.wav |       |          |           |        |                |           |            |
| 📢 My Network Places         | Databaseb     | migaang.wav  |       |          |           |        |                |           |            |
| -                           |               |              |       |          |           |        |                |           |            |

Step 3: Download database to IPHONE/IPAD from FTP Server

To go to settings page, click the G4 icon on top right corner on main page

| Carrier 🛜     | 7:54        | PM       |             |                    |
|---------------|-------------|----------|-------------|--------------------|
| S-BUS Sn      | nart Home   | Automati | on 😡        | Press this G4 icon |
| Zone/Area Cor | atrol       | nemente  |             |                    |
| 0             |             |          |             |                    |
| Dome Kit      | Living Room | Bed Room | Meeting     |                    |
|               | 1           |          | X           |                    |
| KitchenRoom   | ParkingRoom | Parking  | Gymroom     |                    |
| Central Cont  | rol         |          |             |                    |
|               |             | 1        |             |                    |
| MarcoBtns     | Lights      | Music    | Security    |                    |
| Communal Ser  | vice        | 1        |             |                    |
|               |             |          | FRI SAT SUN |                    |
| Community     | HomeStatus  | Meters   | Weather     |                    |

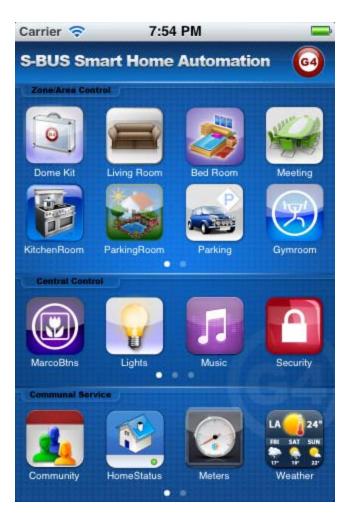

Click the button Database Upload & Download

| Carrier 🛜                  | 7:53 PM                    | -   |
|----------------------------|----------------------------|-----|
| -                          | Settings                   |     |
| Database                   |                            |     |
| Dat                        | abase Upload & Download    |     |
|                            |                            |     |
| Fixed add                  | ress                       |     |
| Fixed                      | address list for Demo vers | ion |
| Version<br>V1.3 P<br>May 1 | 'RO<br>1,2012              |     |
|                            |                            |     |

Make sure the FTP Server Address and username and password are accurate

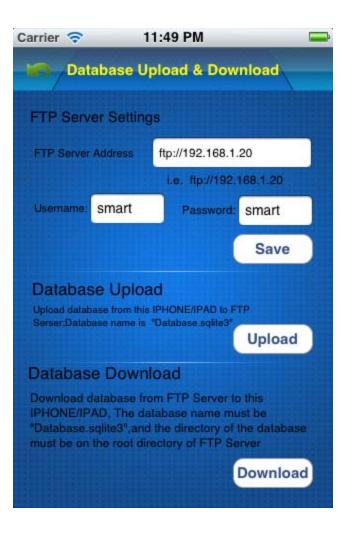

Click button Download above

| SIM 🕫 |                                                                                                    | 10:10 PM                                                                                                 | Not Charging E |
|-------|----------------------------------------------------------------------------------------------------|----------------------------------------------------------------------------------------------------|----------------|
|       | Database U                                                                                                    | pload & Download                                                                                         |                |
| FTP   | Server Settin                                                                                                    |                                                                                                    |                |
| FTP   | Server Address                                                                                                    | ftp://192.168.1.20                                                                                       |                |
|       | Databa                                                                                                    | se Download <sub>hart</sub>                                                                              | ٦              |
|       | replaced b                                                                                                    | base on app will be<br>y the database on<br>u sure you want to                                           |                |
| Dal   | and the second second se | wnload?                                                                                                  |                |
| F     | NO                                                                                                    | YES                                                                                                    |                |
| Dan   | abase Dowr                                                                                                    | nioad                                                                                                    |                |
|       | DNE/IPAD, The data                                                                                                    | om FTP Server to this<br>atabase name must be<br>d the directory of the databa<br>irectory of FTP Server |                |
|       |                                                                                                    | Downlo                                                                                                   | ad             |
|       |                                                                                                    |                                                                                                    |                |

When the database is downloaded, the Smart-BUS IPHONE App needs to be restarted.